**ZT-2570/ZT-2571** 繁體中文使用者手冊

## 保固說明

泓格科技股份有限公司(ICP DAS)所生產的產品,均保證原始購買者對於有 瑕疵之材料,於交貨日起保有為期一年的保固。

## 免責聲明

泓格科技股份有限公司對於因為應用本產品所造成的損害並不負任何法律 上的責任。本公司保留有任何時間未經通知即可變更與修改本文件內容之 權利。本文所含資訊如有變更,恕不予另行通知。本公司盡可能地提供正 確與可靠的資訊,但不保證此資訊的使用或其他團體在違反專利或權利下 使用。此處包涵的技術或編輯錯誤、遺漏,概不負其法律責任。

## 版權所有

版權所有©2013泓格科技股份有限公司,保留所有權利。

## 商標識別

手冊中所涉及所有公司的商標,商標名稱及產品名稱分別屬於該商標或名 稱的擁有者所持有。

## 技術服務

如有任何問題,請與本公司客服聯絡,我們將盡速為您服務。

Email 信箱: [service@icpdas.com](mailto:service@icpdas.com)

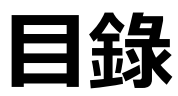

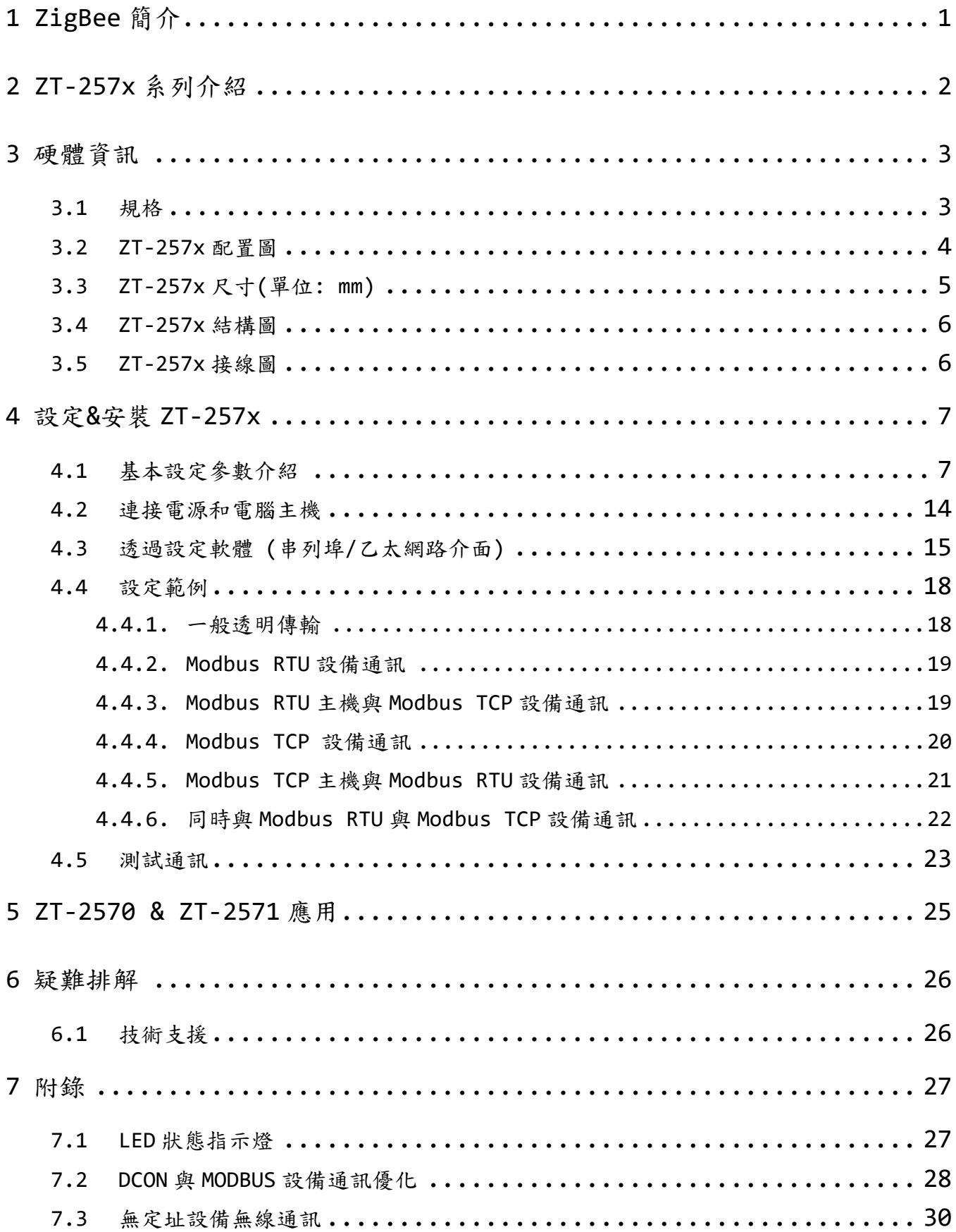

檢查配件

產品包裝內應包含下列配件:

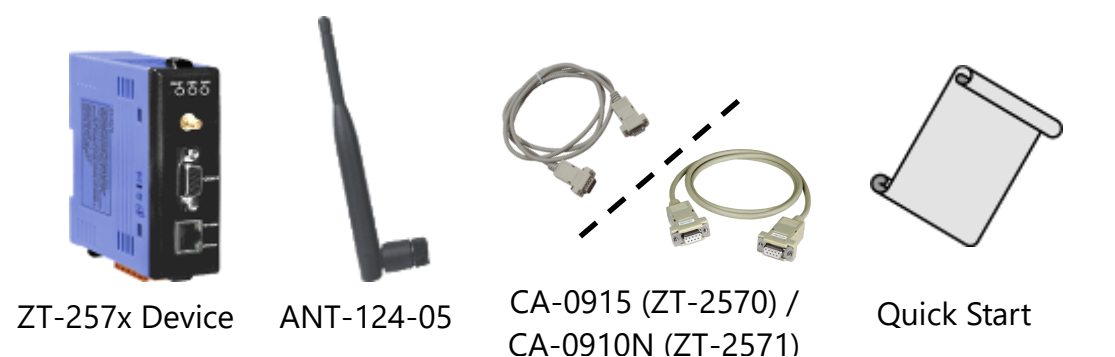

注意: 如發現產品包裝內的配件有任何損壞或遺失,請保留完整包裝盒 及配件,盡快聯繫我們,我們將有專人快速為您服務。

## 更多資訊

相關文件位置:

CD: \Napdos\ZigBee\ZT\_Series\Document [http://ftp.icpdas.com/pub/cd/usbcd/napdos/zigbee/zt\\_series/document](http://ftp.icpdas.com/pub/cd/usbcd/napdos/zigbee/zt_series/document)

■ 相關軟體位置:

CD: \Napdos\ZigBee\ZT\_Series\Utility [http://ftp.icpdas.com/pub/cd/usbcd/napdos/zigbee/zt\\_series/utility](http://ftp.icpdas.com/pub/cd/usbcd/napdos/zigbee/zt_series/utility)

# <span id="page-3-0"></span>1 *ZigBee* 簡介

ZigBee通訊協定是一個基於IEEE 802.15.4標準規範[的媒體存取層](http://zh.wikipedia.org/wiki/%E5%AA%92%E9%AB%94%E5%AD%98%E5%8F%96%E6%8E%A7%E5%88%B6)[與實體層,](http://zh.wikipedia.org/wiki/%E5%AF%A6%E9%AB%94%E5%B1%A4)其 中IEEE 802.15.4標準規範主要描述了低速率無線個人區域網路(wireless personal area network, WPAN),用以連結區域內的設備,使之互相通訊,甚至連結至LAN或 是Internet。

此外,ZigBee通訊技術工作頻段於ISM 2.4G頻段,並定義為低速率、低功耗、 低成本、自我連結以及支援Mesh網路拓樸等特色。一般廣泛應用於工業控制、嵌入 式傳感,醫療數據收集,煙霧和入侵者的警告,樓宇自動化以及家庭自動化等等。

泓格科技的 ZigBee 無線轉換器 ZT‐2570 系列與 ZT‐2571 系列皆提供了 RS‐232 與 RS-485 通訊介面,其主要設計目的旨在提供使用者在一佈線困難的環境中,建 置無線網路環境,並使用無線的方式,進行有限的數據通訊,以節省使用者佈線、 維護成本。

## <span id="page-4-0"></span>2 *ZT-257x* 系列介紹

## ZT-257x 系列的基礎

ZT-2570 與 ZT-2571 系列模組支援 RS-232、RS-485、Ethernet 與 ZigBee 無線 訊號的轉換。基於 IEEE 802.15.4 標準協定所設計,其通訊頻率可調整介於 2405MHz ~ 2480MHz 之間,並固定劃分為 16 個 RF 通訊頻道,每個 RF 通訊頻道的頻率間隔 5MHz;同時提供了 16384 個邏輯網路群組代碼(Pan ID, 0x0000 ~ 0x3F00)

泓格科技的 ZT ZigBee 系列產品的優勢在於其低成本、低功耗,並遵循 ZigBee 聯盟制訂的通訊規範 ZigBee 2007(ZigBee Pro);其中,一個 ZigBee 無線網路內只 允許一台主機並稱為"協調者" (Coordinator), 為 ZT-2570 系列, 其主要的作用為初 始化以及路由路徑管理;另外,一個 ZigBee 網路可支援 255 台 ZigBee 子機,其作 用為傳送、接收來自於父節點或是子節點的資料。

## ZT-2000 系列的優點

在泓格科技 ZT-2000 模組中,提供了友善的圖型設定介面環境,以利使用者快 速熟悉 ZigBee 產品的設定與操作。

其定義的傳輸距離為 700 公尺(Line of Sign, LOS)。同時 ZigBee 子機也可以扮 演路由者的角色,作為 ZigBee 中繼器使用作距離延伸,以提升訊號品質。 若使用者對泓格科技系列產品有任何的疑問,同時可參考以下文件及資訊: [http://ftp.icpdas.com/pub/cd/usbcd/napdos/zigbee/zt\\_series/document](http://ftp.icpdas.com/pub/cd/usbcd/napdos/zigbee/zt_series/document)

# <span id="page-5-0"></span>3 硬體資訊

## <span id="page-5-1"></span>3.1 規格

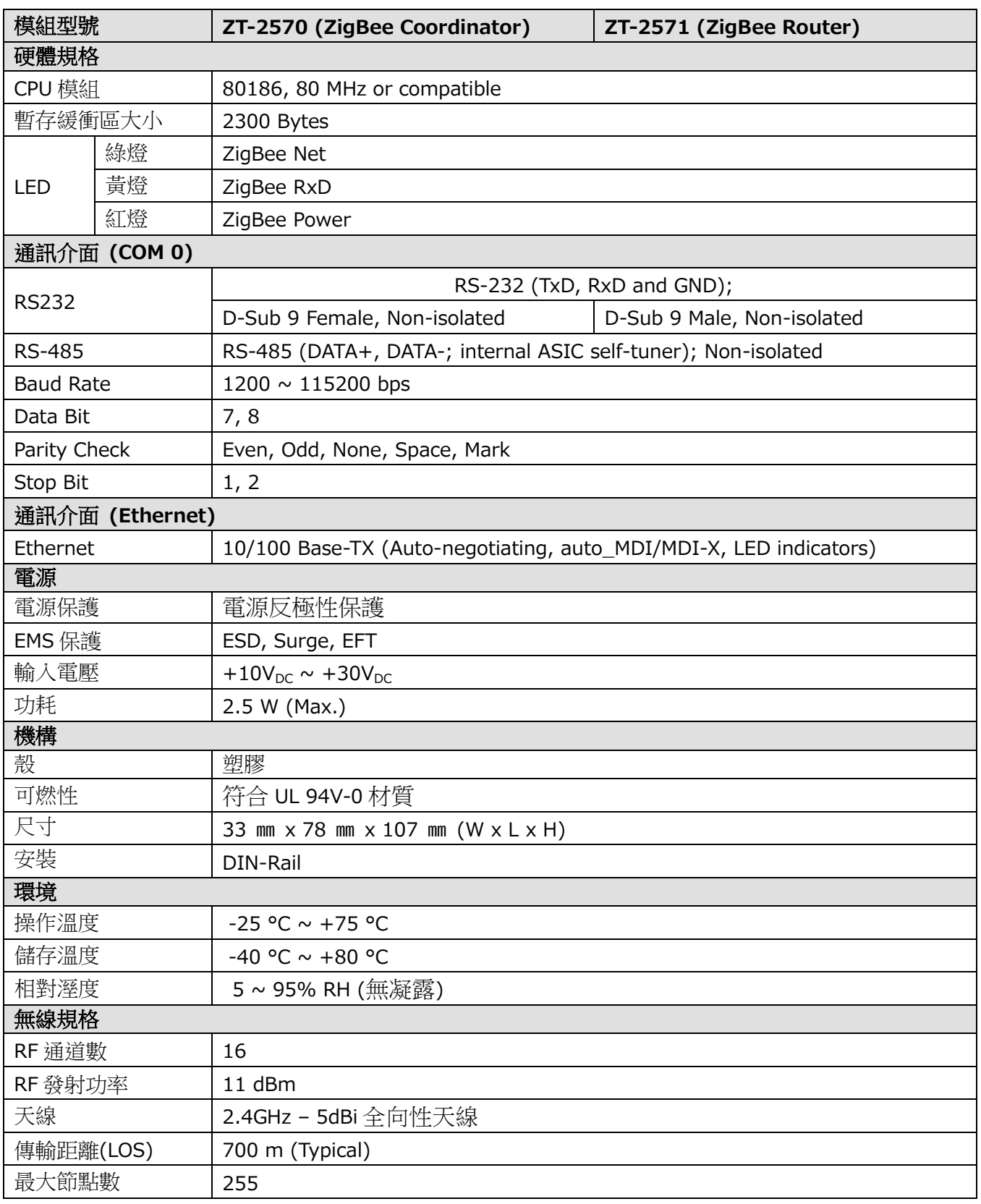

版權所有02013 泓格科技股份有限公司,保留所有權利。

## 3.2 ZT-257x 配置圖

<span id="page-6-0"></span>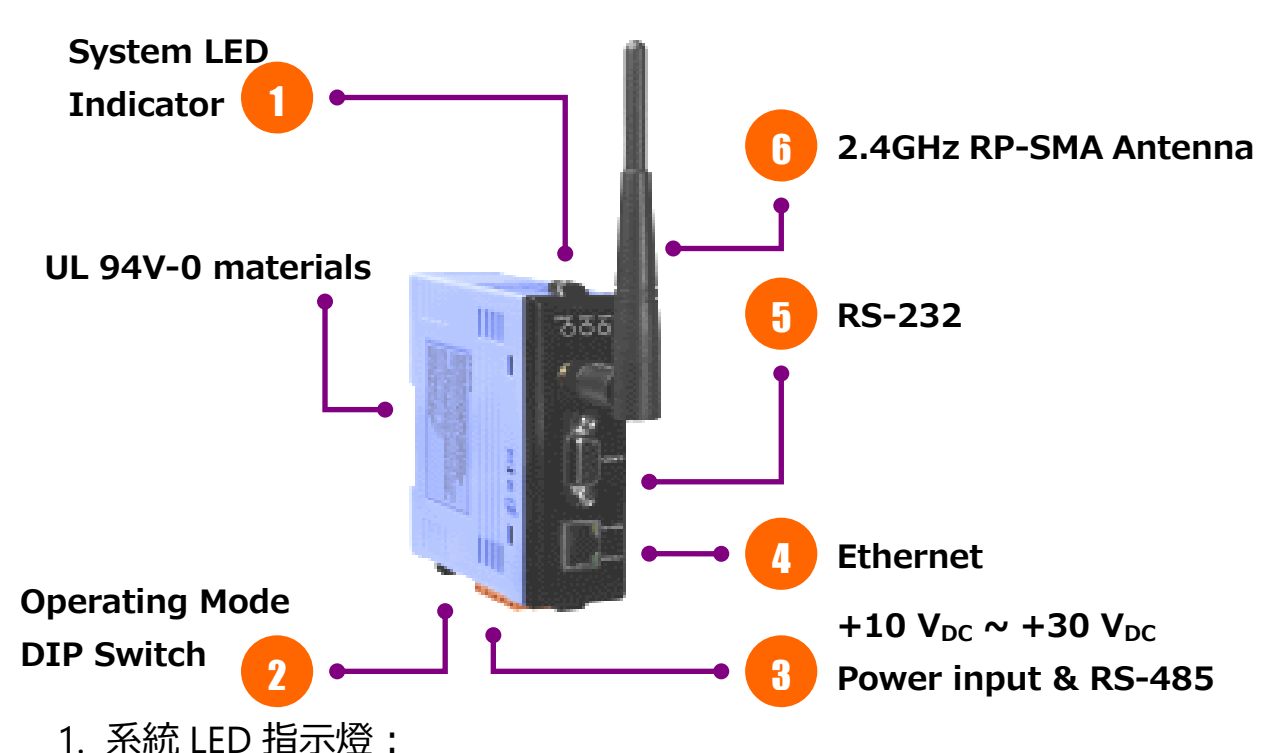

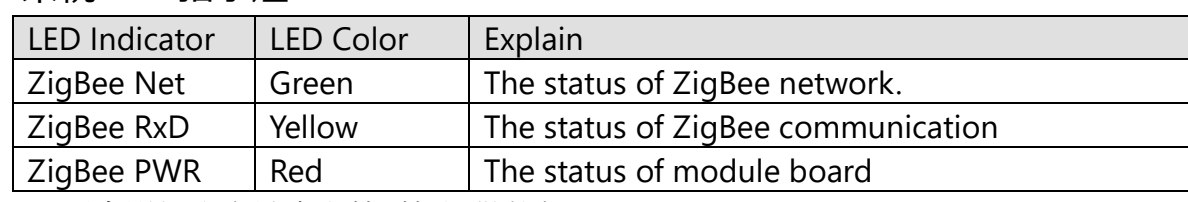

※ 更多詳細內容請參考第6節"疑難排解"。

#### 2. 運作模式開關:

- > ZBSET:設定模式,可使用 ZT 設定軟體透過 RS-232/RS-485 設定模組。
- ▶ ZBRUN : 無線資料傳輸模式。
- > ZBINIT: 作業系統初始狀態, 可用來更新韌體。
- 3. RS-485 & +10VDC~+30VDC 電源輸入:

▶ RS-485 與 RS-232 共用 UART;正確使用+10~30VDC 時, ZigBee PWR 恆亮。

4. 乙太網路:

 **> 提供 RJ-45 插座, 為 10/100 Base-TX 乙太網路標準埠。** 

5. RS-232:

▶ RS-485 與 RS-232 共用 UART。

- 6. 2.4GHz RP-SMA 全向性天線:
	- 使用 RPSMA 接頭,若有需求時,可選購 50 ohm 延長線或是 2.4GHz 增益天線。

3.3 ZT-257x 尺寸(單位: mm)

<span id="page-7-0"></span>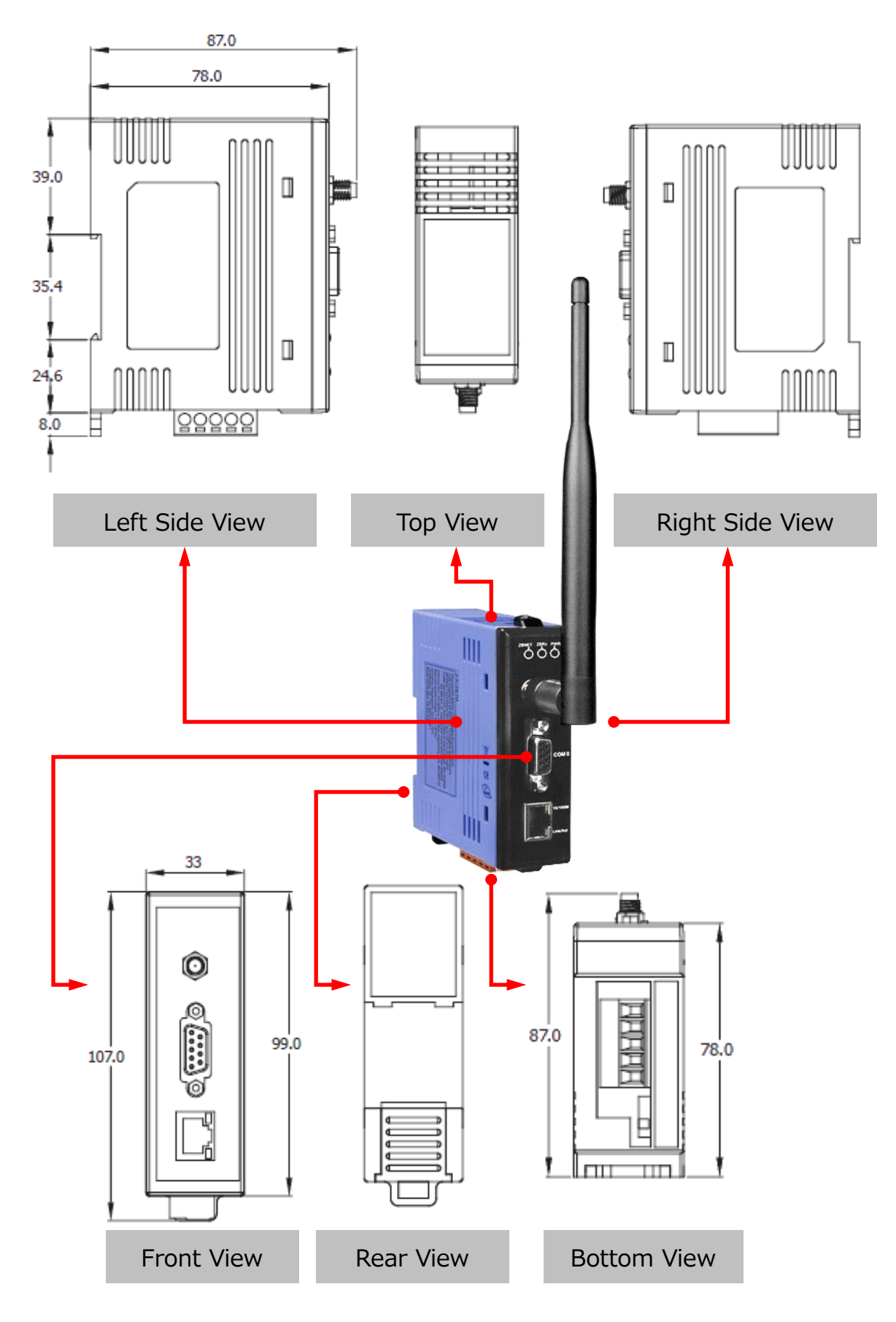

**ICP DAS, ZT-2570/ZT-2571** 使用者手冊**,** 版本 **v1.4 Page 5** 版權所有02013 泓格科技股份有限公司,保留所有權利。

## <span id="page-8-0"></span>3.4 ZT-257x 結構圖

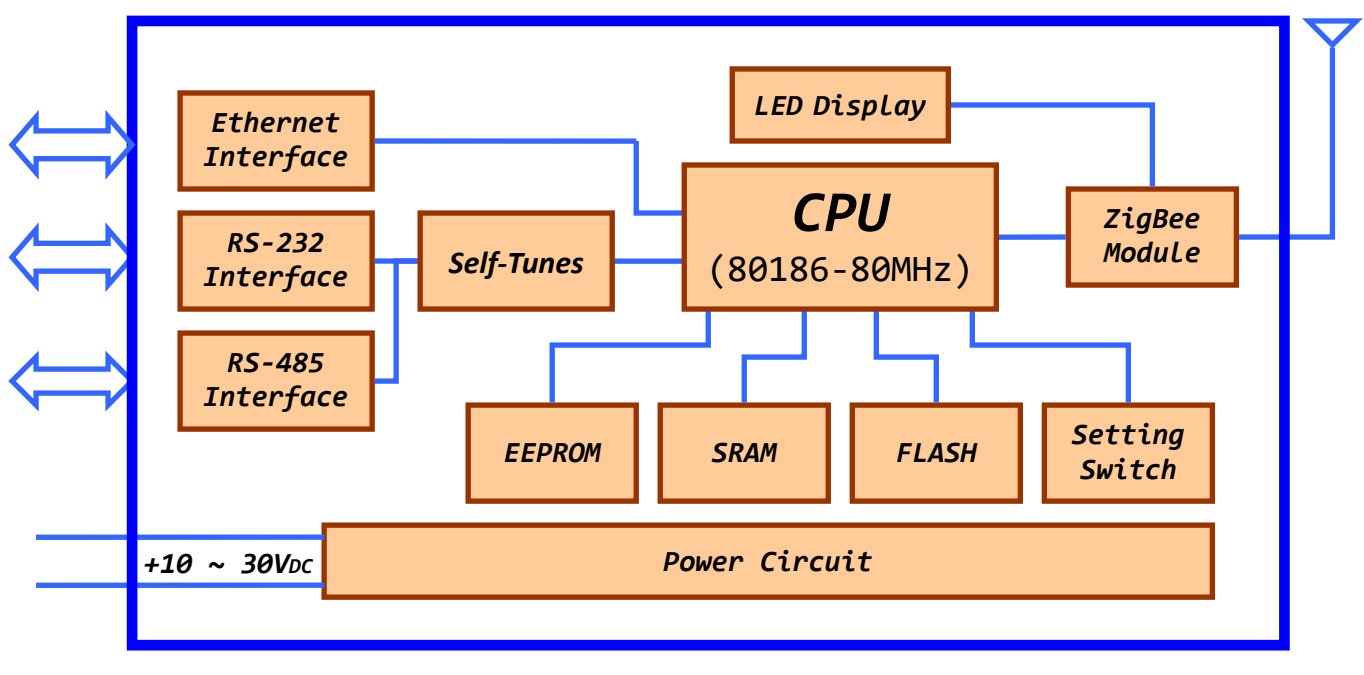

```
3.5 ZT-257x 接線圖
```
<span id="page-8-1"></span>**1. RS-232**

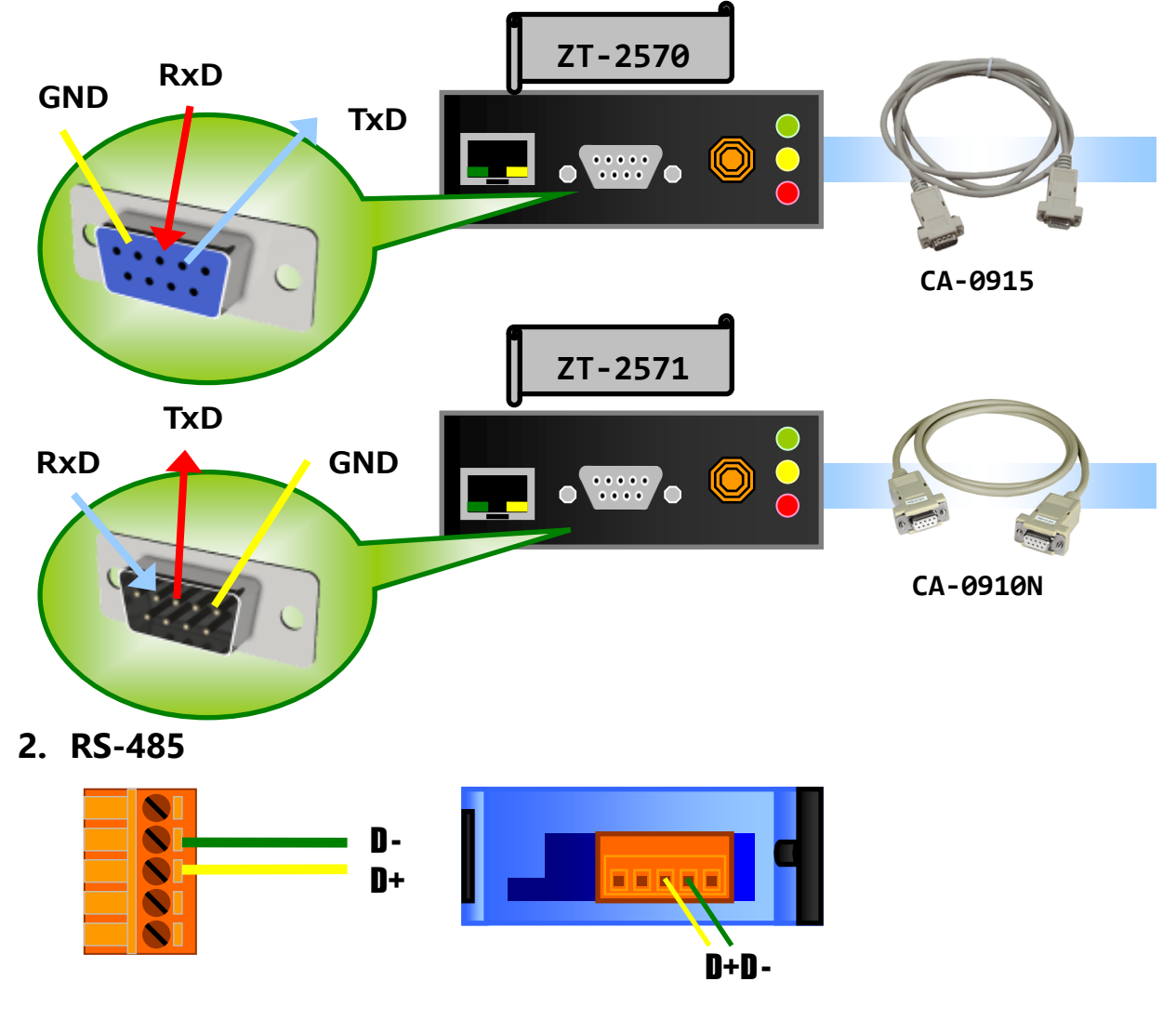

**ICP DAS, ZT-2570/ZT-2571** 使用者手冊**,** 版本 **v1.4 Page 6** 版權所有02013 泓格科技股份有限公司,保留所有權利。

# <span id="page-9-0"></span>4 設定*&*安裝 *ZT-257x*

## <span id="page-9-1"></span>4.1 基本設定參數介紹

#### **1. Pan ID:**

ZigBee 網路群組邏輯編號,同一網域下必須設為相同。(範圍為 0x0000~0x3FFF)

#### **2. Node ID:**

ZigBee 網路節點編號,同一網域下,不可重複。 (Coordinator 固定為 0x0000, Router 範圍為 0x0001~0xFFF7)

#### **3. RF Channel:**

無線射頻訊號頻率,同一網域下必須設為相同。

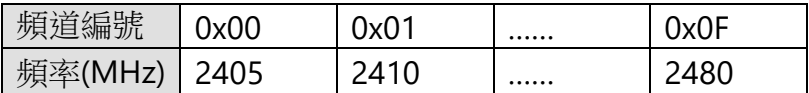

選用方法:

可透過智慧型手機 APP 掃描現場 WLAN 所使用的頻段(如 Wi-Fi), 觀察已被佔用的無 線頻道為何,舉例來說,可下載【Wifi Analyzer】分析現場無線區網

舉例說明:

從下圖【Wifi Analyzer】的畫面得知,有若干 WiFi 網路分別佔用 WiFi 頻道 1、6、11

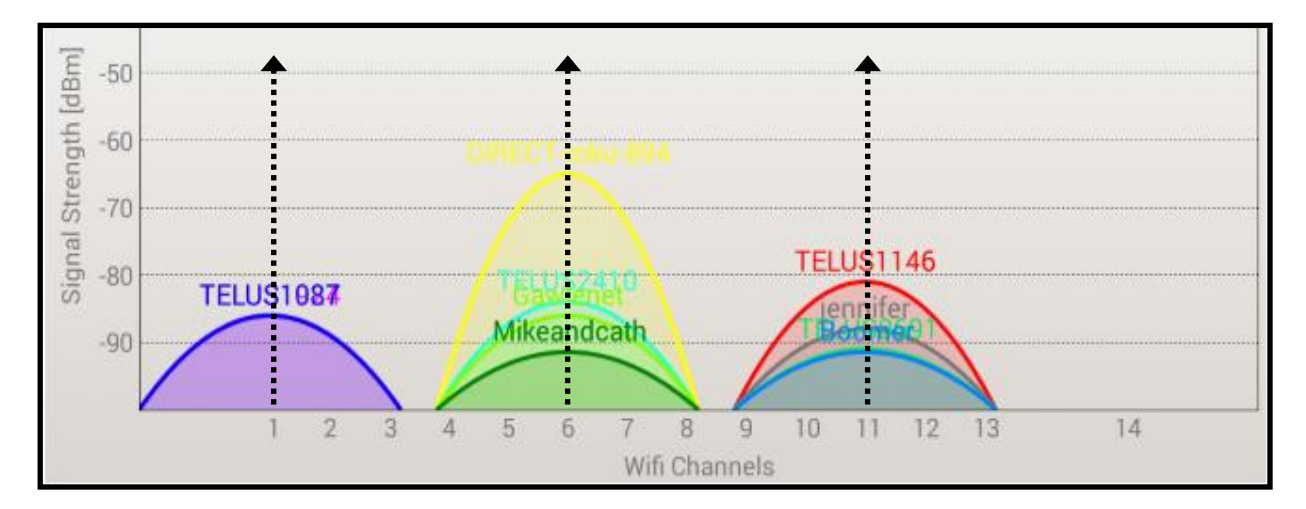

再參考下頁 WiFi 與 ZigBee 頻道對照表,得知 Wi-Fi 的頻道 1、6、11 不與 ZigBee 的 4、9、E 和 F 頻道重疊,所以在這個案例中,ZigBee 的 4、9、E 和 F 頻道為建議頻道。

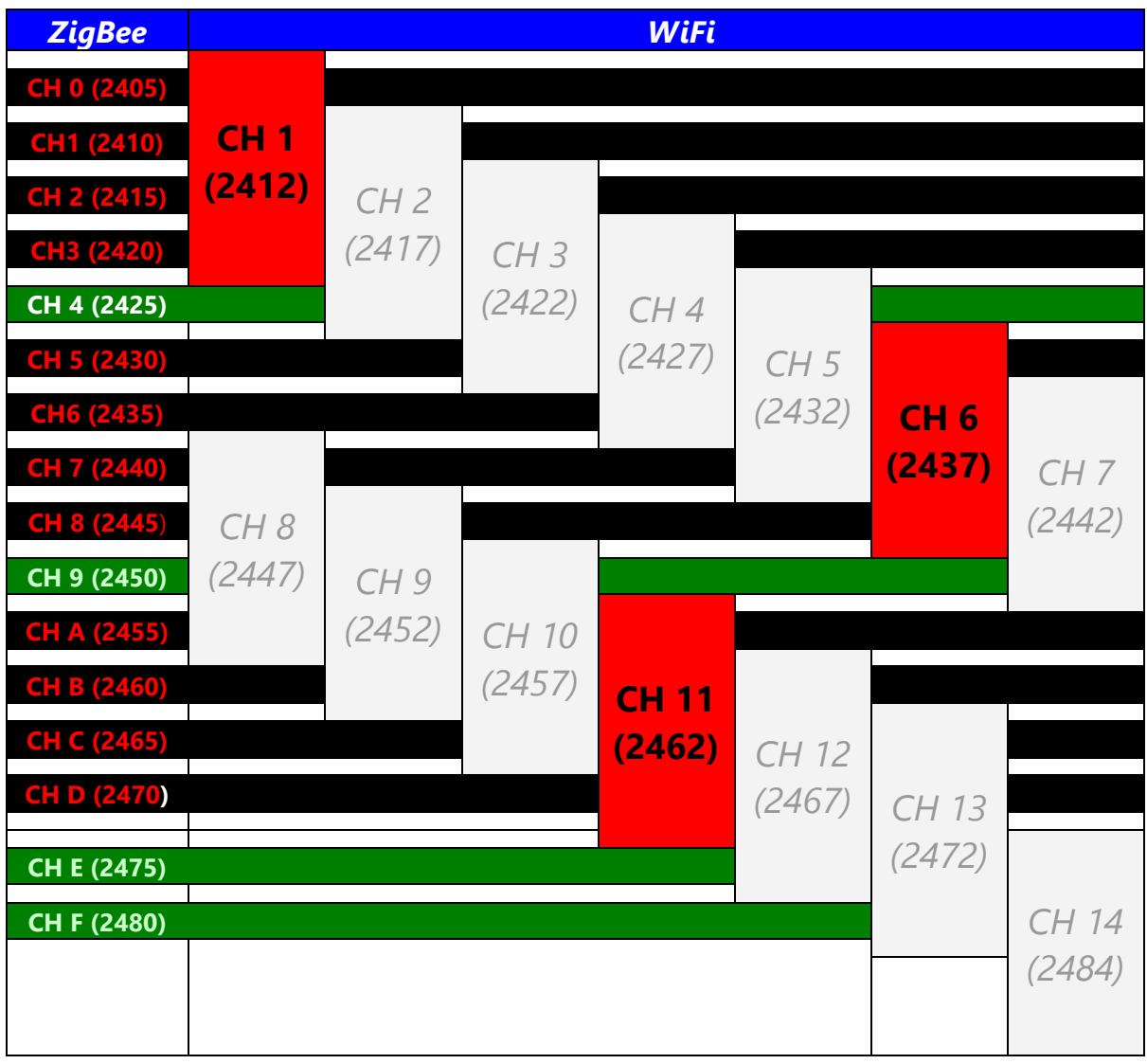

‧RFU-2400、ZigBee(802.15.4)與無線區域網路(IEEE 802.11b/IEEE 802.11g)頻道對照表

#### **4. RF Power**:

無線射頻訊號強度。

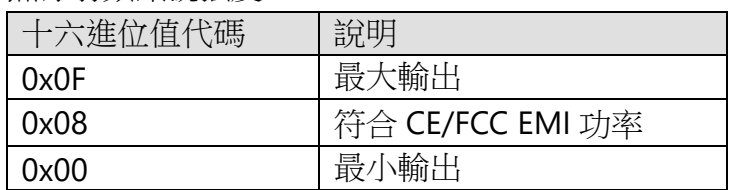

※ 此參數僅供測試用途,調整純屬個人行為,泓格科技無法保証調整該參數後依然符合CE、 FCC法規規範限制,也不承擔任何因調整該參數衍生出的法律責任。

#### **5.** 通訊速度 (廣播封包發送間隔時間)

ZT-2000 系列封包有效荷載為 79 位元組,當超過 79 位元組時, 資料會被自動切割且分次傳 送,該參數決定封包間的傳送等待時間,以控制網路流量避免過載,使用者僅需填入臨近 ZigBee Coordinator 的 ZigBee Router 節點個數。

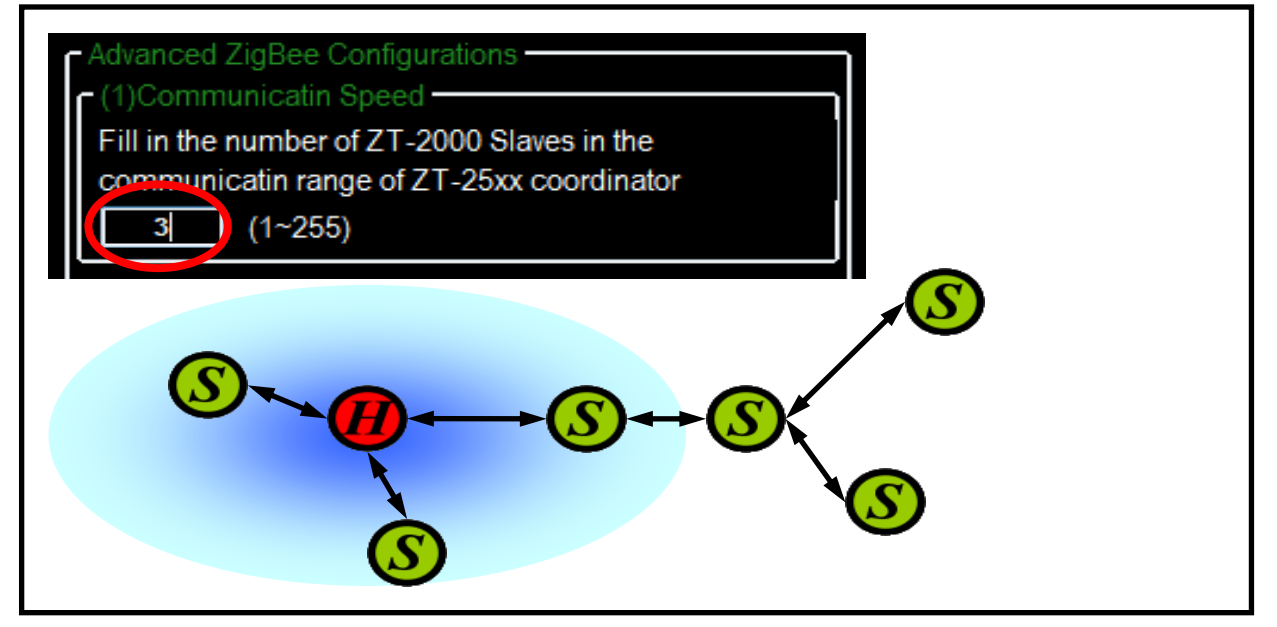

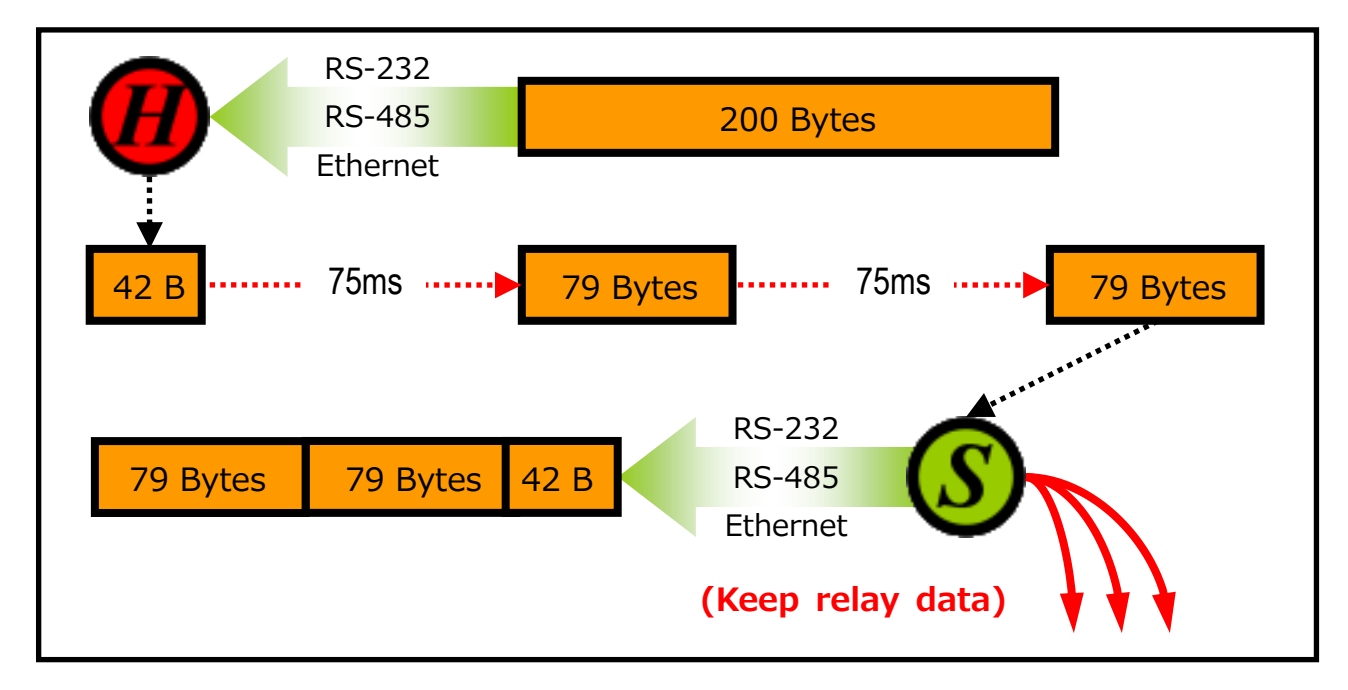

#### **6. Communication Interface**

通訊介面為各自獨立使用,主從兩端可採用不同設置,如以下範例所示:

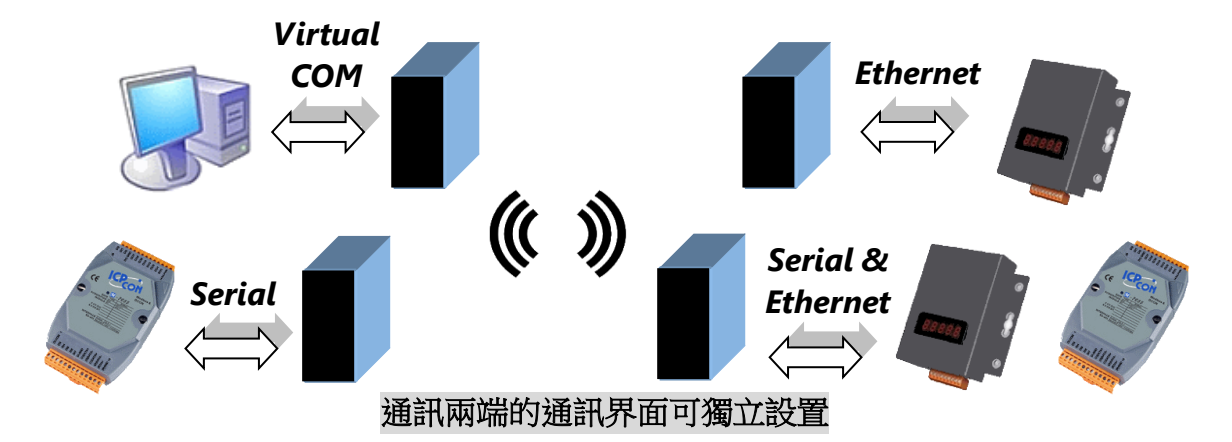

提供三種通訊介面,如以下所示:

- **a. Serial Port:**可開啟 RS-232/RS-485 功能,並可同時使用 Ethernet。
- **b.** Ethernet : 可開啟 TCP Server 或是 TCP Client, 並可同時使用 Serial。
- **c. Virtual COM:**不可與 Serial 或是 TCP 同時使用,須預先安裝驅動程式,其下載點為 <http://www.icpdas.com/products/Software/VxComm/vxcomm.htm>
- ※ 備註:若需使用115200 bps, N81以外格式時,請勾請"Fixed Baud rate"。

 $\nabla$  Fixed baudrate, use current settings of servers.

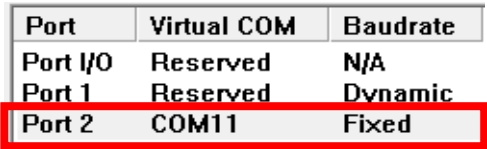

**7. Baud rate & Data Format:**依使用者需求調整

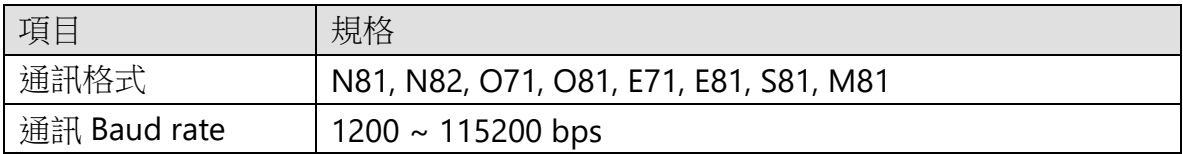

#### **8. Configurations of TCP:**

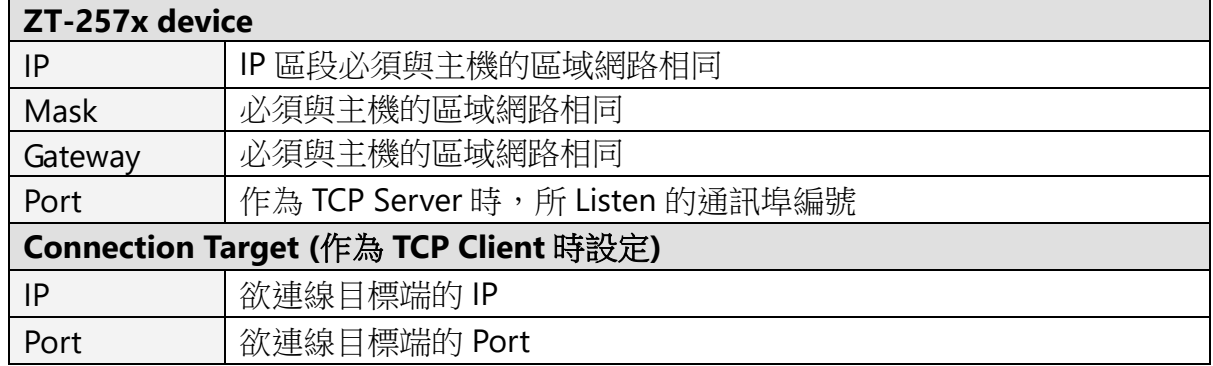

#### **ICP DAS, ZT-2570/ZT-2571** 使用者手冊**,** 版本 **v1.4 Page 10**

版權所有02013 泓格科技股份有限公司,保留所有權利。

#### **9. Application Mode:**

下列為一 ZigBee 無線網路示意圖,並展示不同工作模式下的差異:

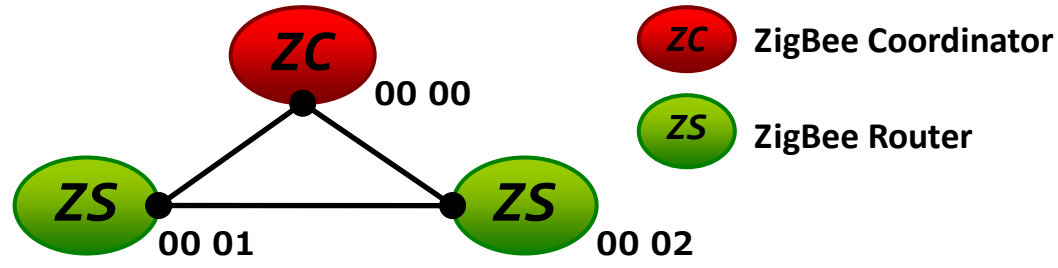

#### **a. Transparent Mode:**

預設工作模式,單純傳遞資料,一般無特殊應用時,皆選用此模式。

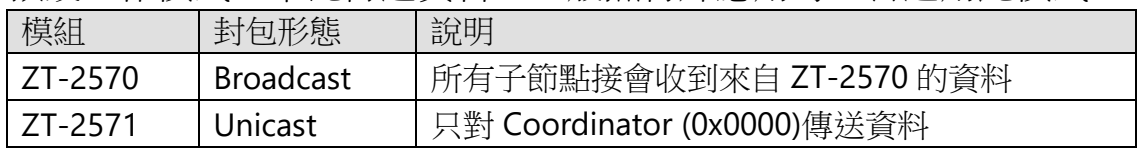

#### [範例 1]

ZT-2570 主機發送 DATA\_01 時…

→ZT-2571 子機 0x0001 與 0x0002 都會接收到 DATA\_01。

(註:Broadcast 類型封包,所有 ZigBee 子機都會收到來自 ZigBee 主機的資料)

#### [範例 2]

ZT-2571 子機 0x0001 發送 DATA\_02 時…

→只有 ZT-2570 主機收到 DATA\_02。

(註: Unicast 類型封包,來自 ZigBee 子機的數據被指定送回 ZigBee 主機)

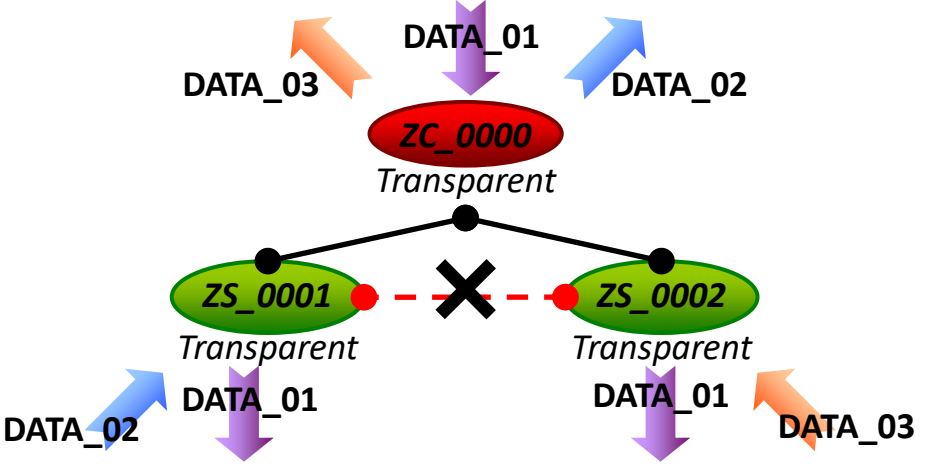

※ 備註:此工作模式中提供進階設定選項,一般使用者無須額外進行設定。 若客戶設備為非定址模組(Non-address), 例如條碼讀取機、RS-232 設備等等, 則 可透過此進階設定來提供來源端位址,其詳細說明請參考7.3節。

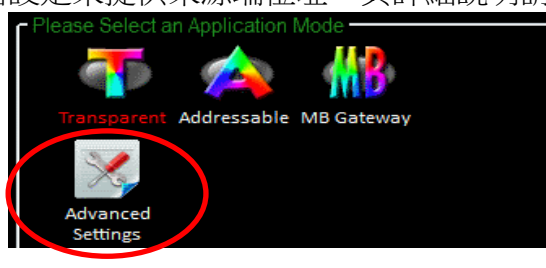

**ICP DAS, ZT-2570/ZT-2571** 使用者手冊**,** 版本 **v1.4 Page 11** 版權所有02013 泓格科技股份有限公司,保留所有權利。

#### **b. Addressable Mode:**

定址模式為進階選用,用於將數據送達指定某一 ZigBee 節點,並且可以用 於 ZigBee Slave 間的數據傳遞,使用時必須加上 5 Byte 的 ASCII Code。

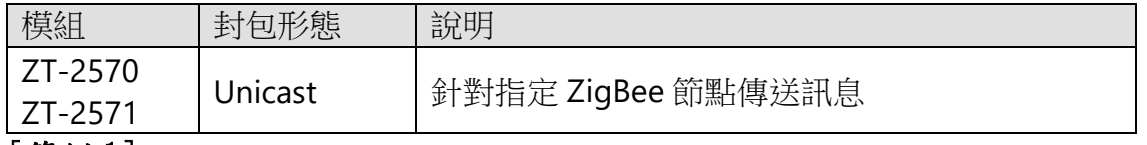

[範例 1]

ZT-2570 主機發送":0001" + DATA\_01 時…

→只有 ZT-2571 子機 0x0001 會收到 DATA\_01

(註:Unicast 封包,封包從 ZigBee 主機被指到傳送到 ZigBee 子機 0x0001)

#### [範例 2]

ZT-2571 子機 0001 發送":0002"+ DATA\_02 時…

→只有 ZT-2571 子機 0x0002 會收到 DATA\_02

(註:Unicast 封包,封包從 ZigBee 子機 0001 被指到傳送到 ZigBee 子機 0x0002)

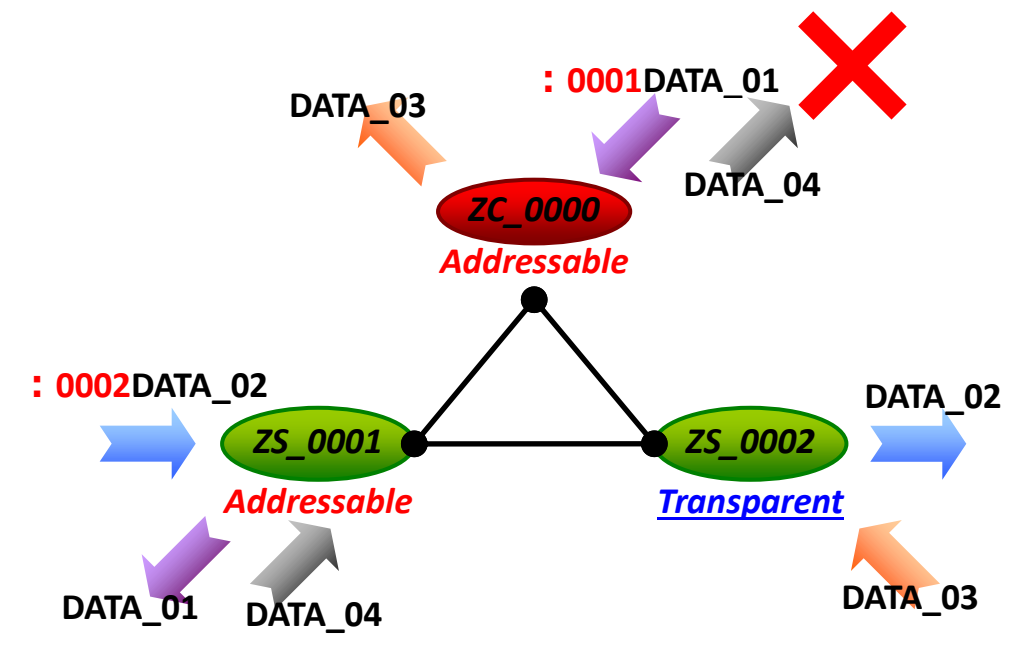

※ 備註:此工作模式中提供進階設定選項,一般使用者無須額外進行設定。 若客戶設備為非定址模組(Non-address),例如條碼讀取機、RS-232 設備等等,則 可透過此進階設定來提供來源端位址,其詳細說明請參考7.3節。

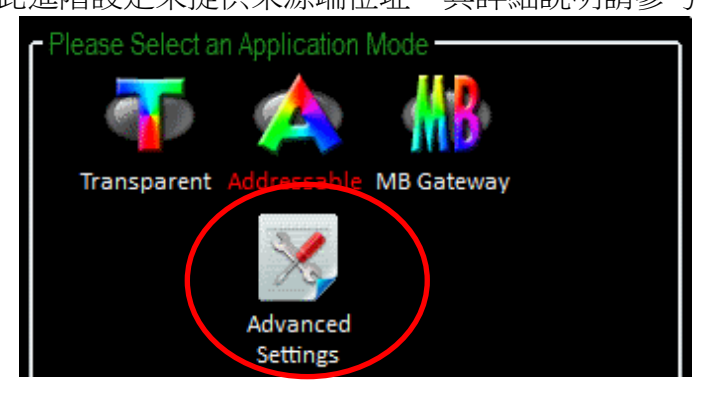

**ICP DAS, ZT-2570/ZT-2571** 使用者手冊**,** 版本 **v1.4 Page 12** 版權所有02013 泓格科技股份有限公司,保留所有權利。

#### **c. Gateway Mode:**

進階選用,用於 Modbus 通訊協定轉換, 從 RS-232/RS-485 收發的資料皆 視為 Modbus RTU 格式,從 Ethernet 收發的資料皆視為 Modbus TCP 格式。

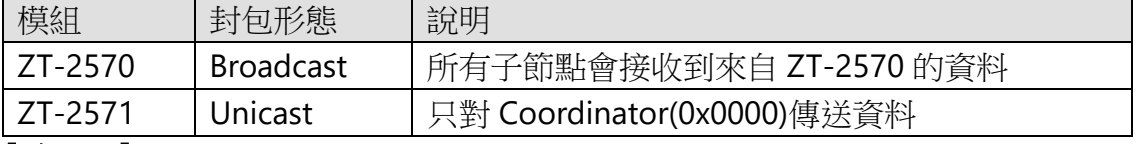

#### [範例 1]

ZT-2570 主機從串列埠收到數據 MRTU\_CMD\_01 並發送時…

→ZT-2571 子機收到數據後, 從 Serial 送出的格式為 MRTU\_CMD\_01

→ZT-2571 子機收到數據後, 從 Ethernet 送出的格式為 MTCP\_CMD\_01

(註:Broadcast 封包,所有 ZigBee 子機都會收到來自 ZigBee 主機的資料)

#### [範例 2]

ZT-2570 主機從 Ethernet 收到數據 MTCP\_CMD\_02 並發送時… →ZT-2571 子機收到數據後, 從 Serial 送出的格式為 MRTU CMD 02 →ZT-2571 子機收到數據後, 從 Ethernet 送出的格式為 MTCP\_CMD\_02 (註:Broadcast 封包,所有 ZigBee 子機都會收到來自 ZigBee 主機的資料)

#### [範例 3]

ZT-2571 子機回覆命令 MRTU\_ACK\_03 時… →ZT-2570 主機收到數據後, 從 Serial 送出的格式為 MRTU\_ACK\_03

→ZT-2570 主機收到數據後, 從 Ethernet 送出的格式為 MTCP\_ACK\_03

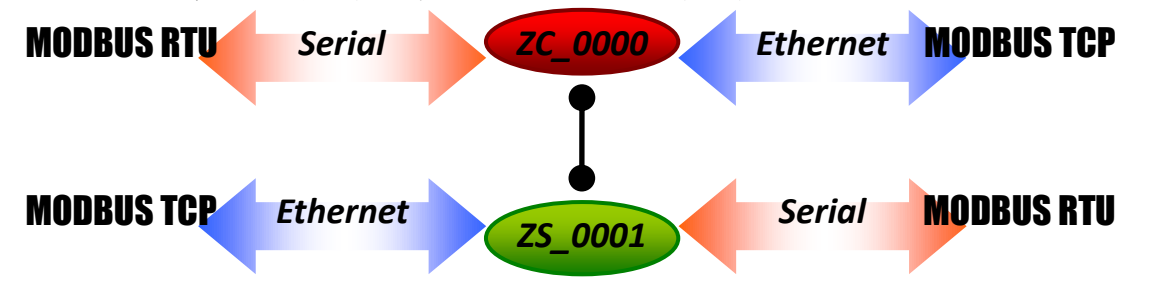

※ 備註:Gateway Mod 中提供進階設定選項,一般使用者無須額外進行設定。 若單一 ZigBee 網路節點較多時,可用以切換 Broadcast、Unicast 封包發送方式, 以降低整理 ZigBee 網路流量,其詳細說明請參考 7.2 節附錄。

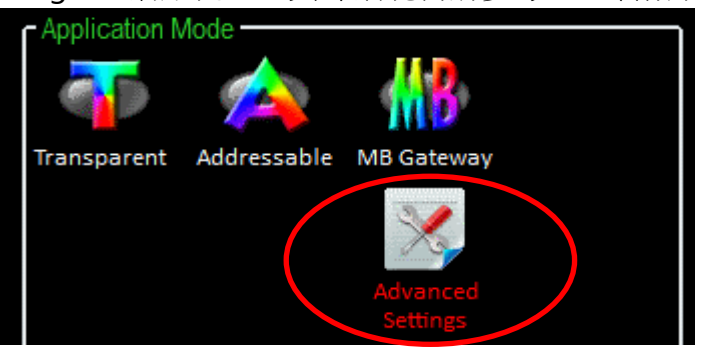

**ICP DAS, ZT-2570/ZT-2571** 使用者手冊**,** 版本 **v1.4 Page 13** 版權所有02013 泓格科技股份有限公司,保留所有權利。

### <span id="page-16-0"></span>4.2 連接電源和電腦主機

1. 確認指撥開關是在 ZBSET 位置。

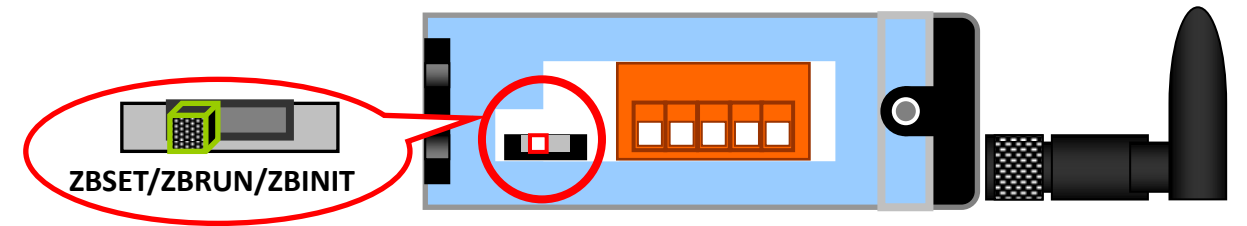

2. 接上 RS-232 或 RS-485 或網路進行設定。

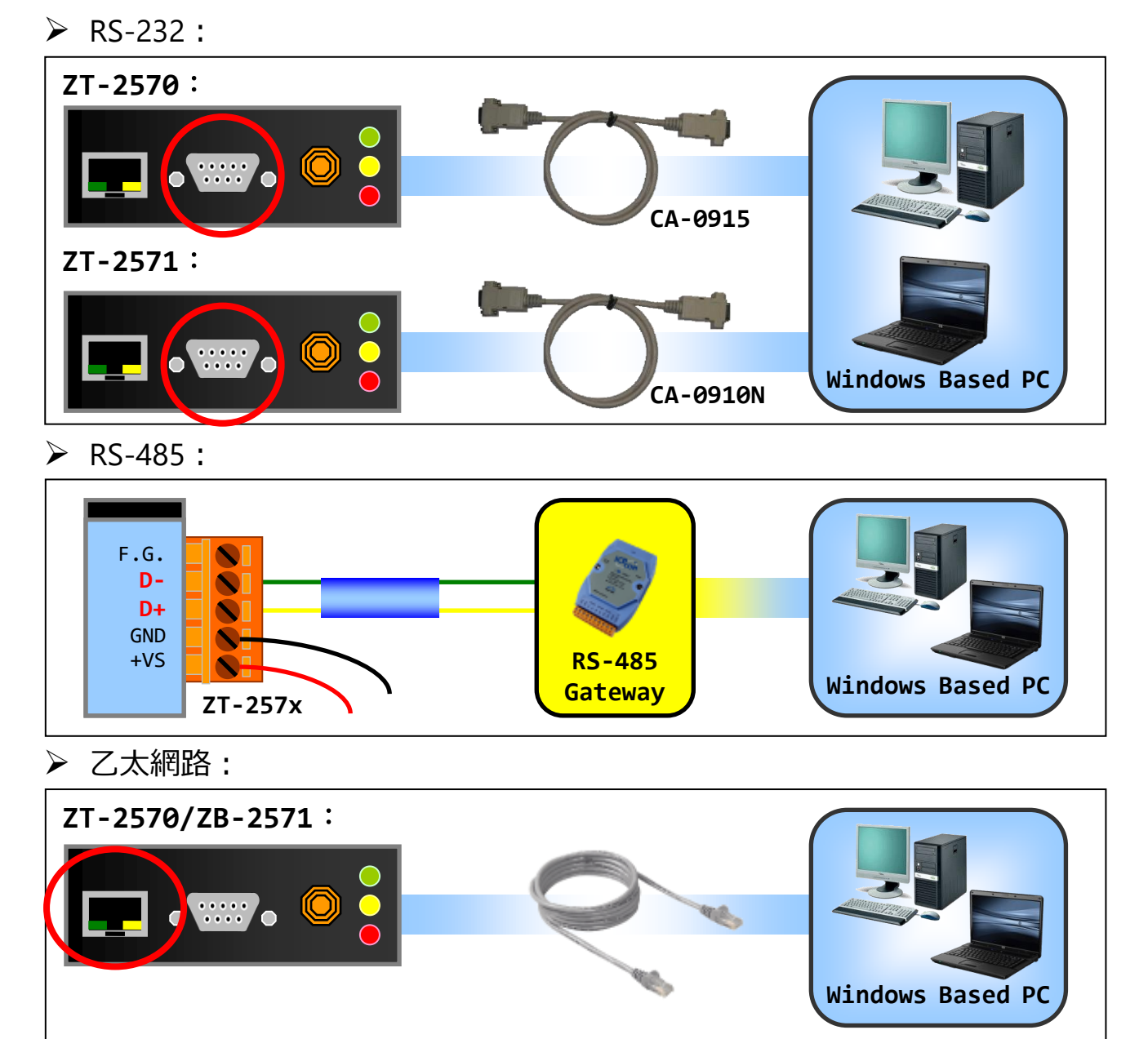

3. 啟動電源,若 LED 紅燈狀態為恆亮時,則表示開機成功。

**ICP DAS, ZT-2570/ZT-2571** 使用者手冊**,** 版本 **v1.4 Page 14** 版權所有02013 泓格科技股份有限公司,保留所有權利。

- <span id="page-17-0"></span>4.3 透過設定軟體 (串列埠/乙太網路介面)
	- 1. 執行設定軟體 ZT Configuration Utility.exe, 並選擇[ZT 系列]。

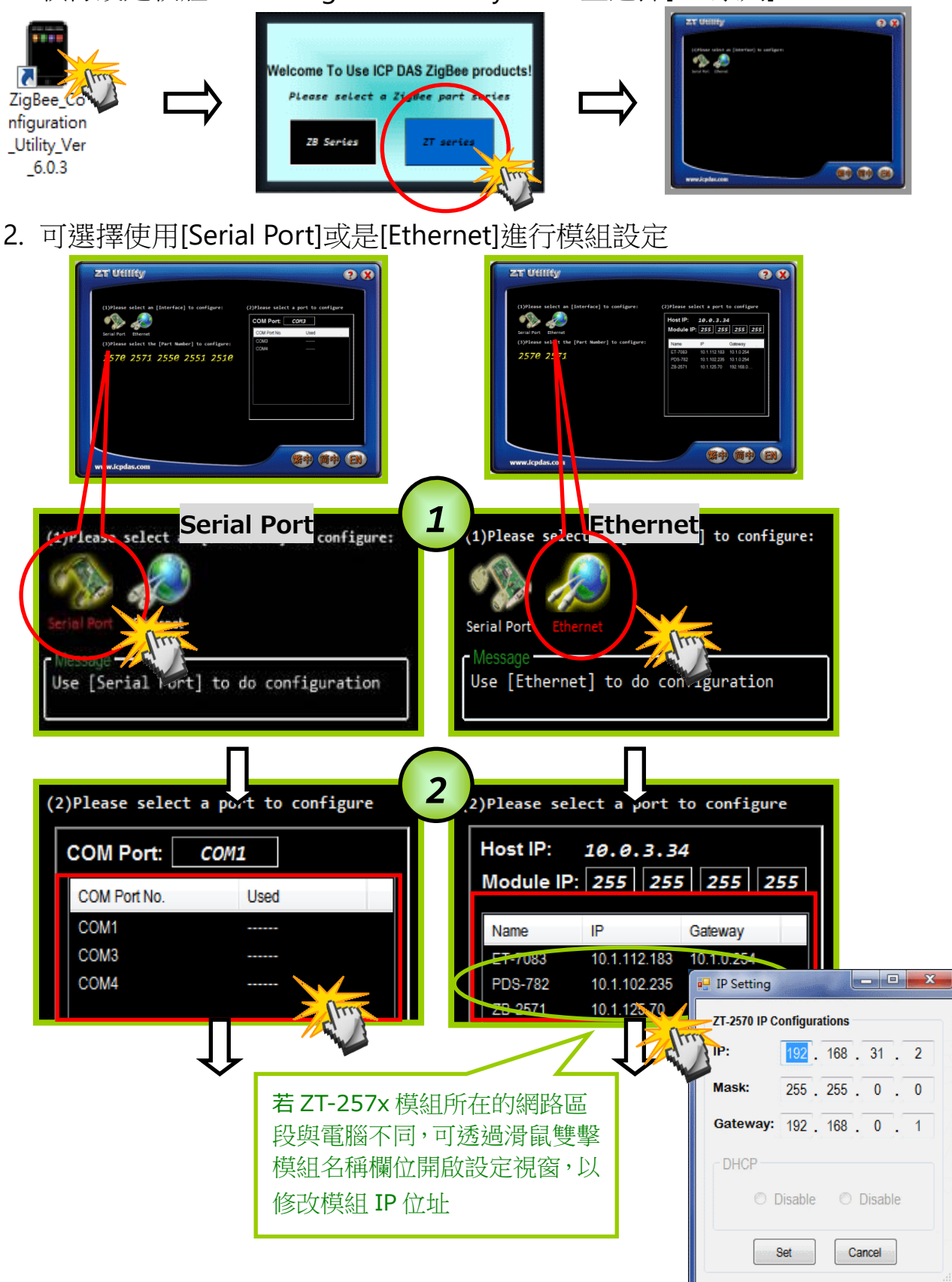

**ICP DAS, ZT-2570/ZT-2571** 使用者手冊**,** 版本 **v1.4 Page 15** 版權所有02013 泓格科技股份有限公司,保留所有權利。

3. 若與模組確認建立連線時,可選擇使用[Default]設定出廠值,或是點選 [Wizard] 設定精靈讀取 ZT-257x 原有參數並進行設定。

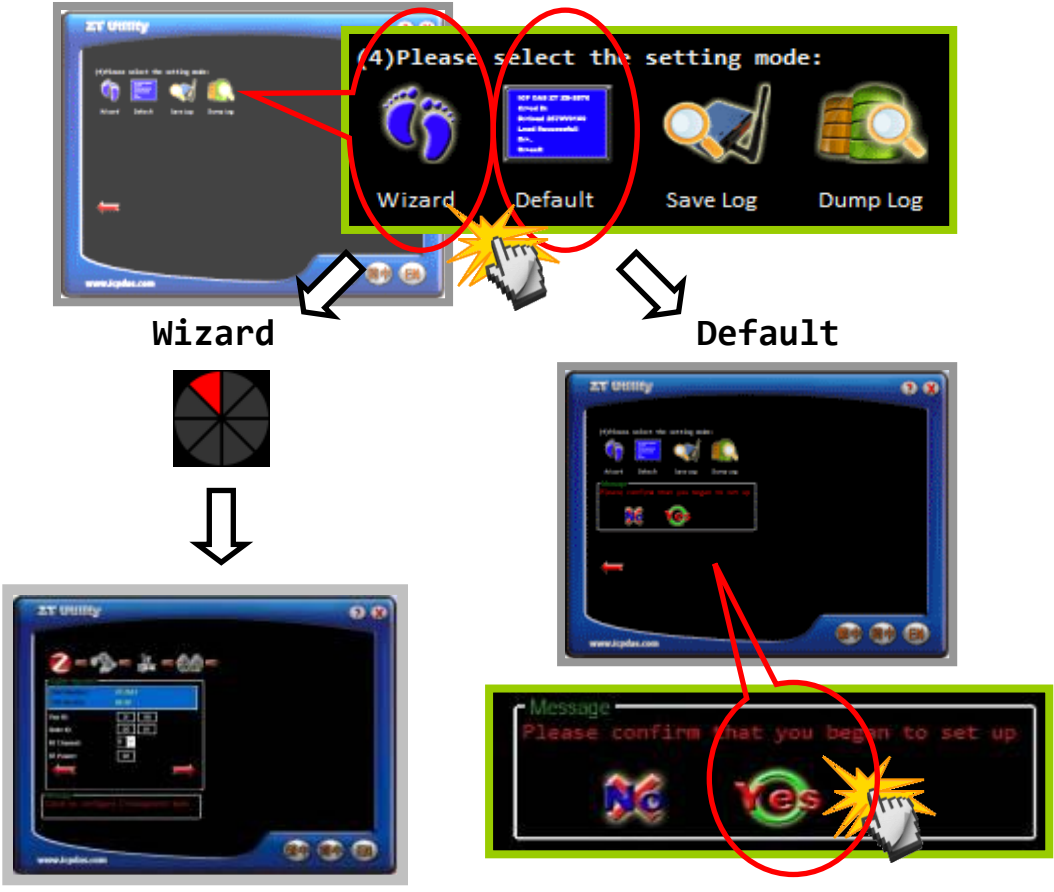

4. 若選擇[Wizard]進行設定,請依序填入所需的 Pan ID、Node ID、RF Channel、 通訊介面、Baud rate、Data Format、TCP 與工作模式等相關參數。

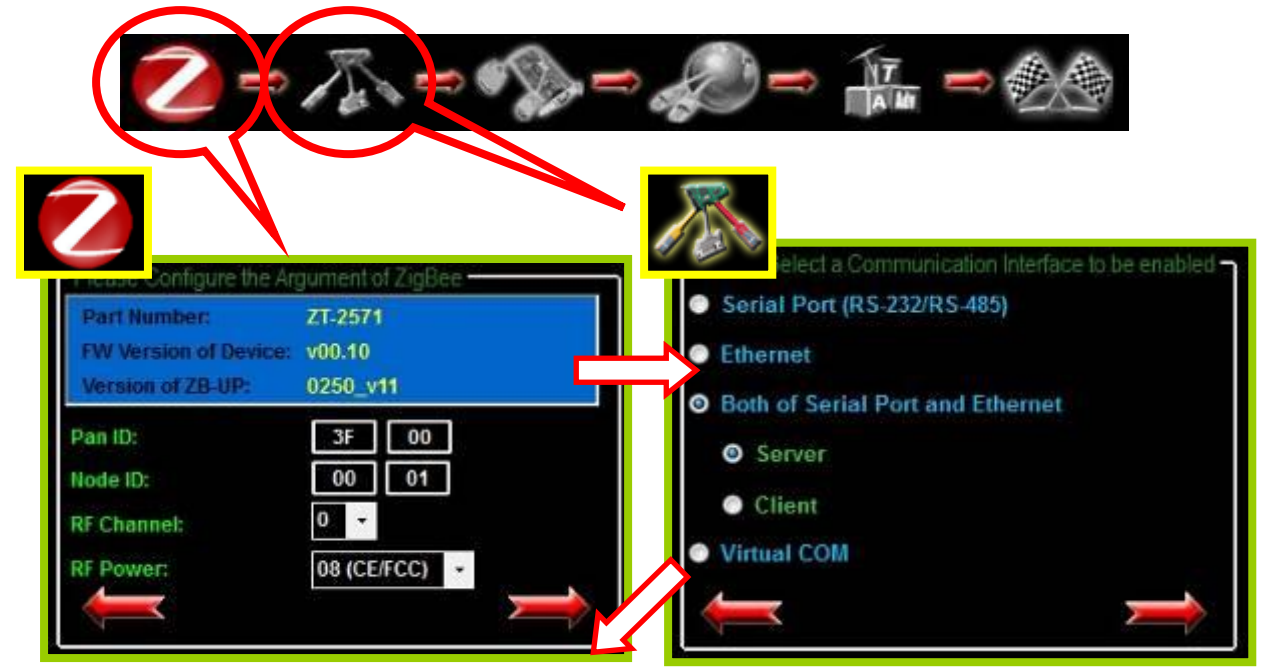

**ICP DAS, ZT-2570/ZT-2571** 使用者手冊**,** 版本 **v1.4 Page 16** 版權所有02013 泓格科技股份有限公司,保留所有權利。

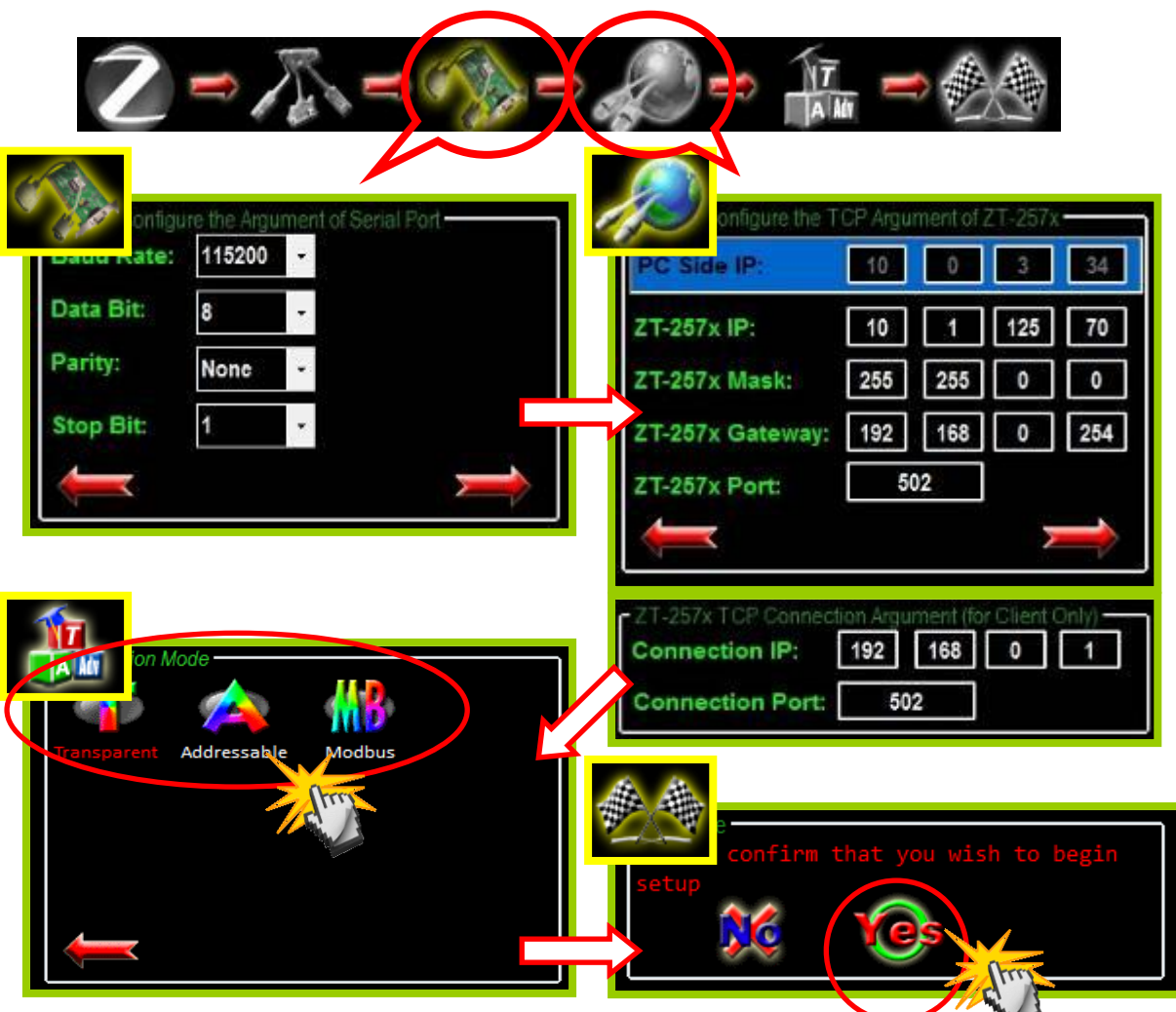

5. 出現訊息時,請將指撥開關調回[ZBRUN]並斷電重開,即完成設定。

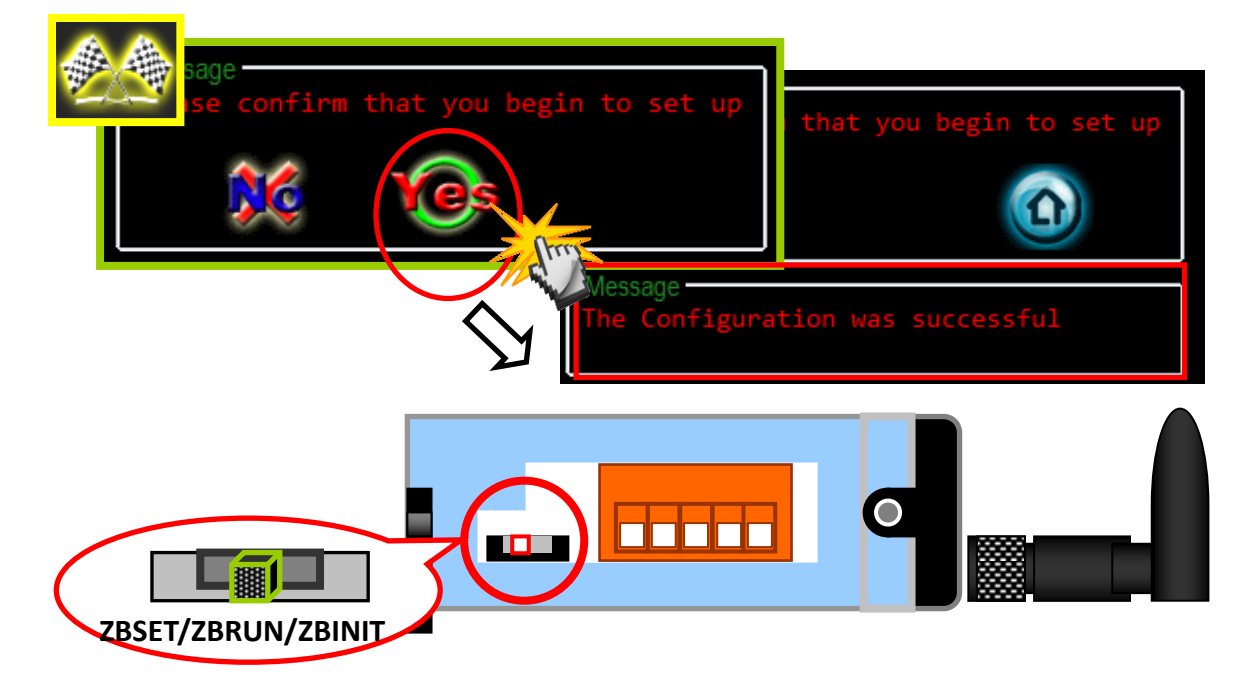

## <span id="page-20-0"></span>4.4 設定範例

下列設定參考值,可應用於各種不同情境之中,使用者可以參考【4.1 [基本設定參數介紹】](#page-9-1)說明, 完成 ZT 系列模組設定

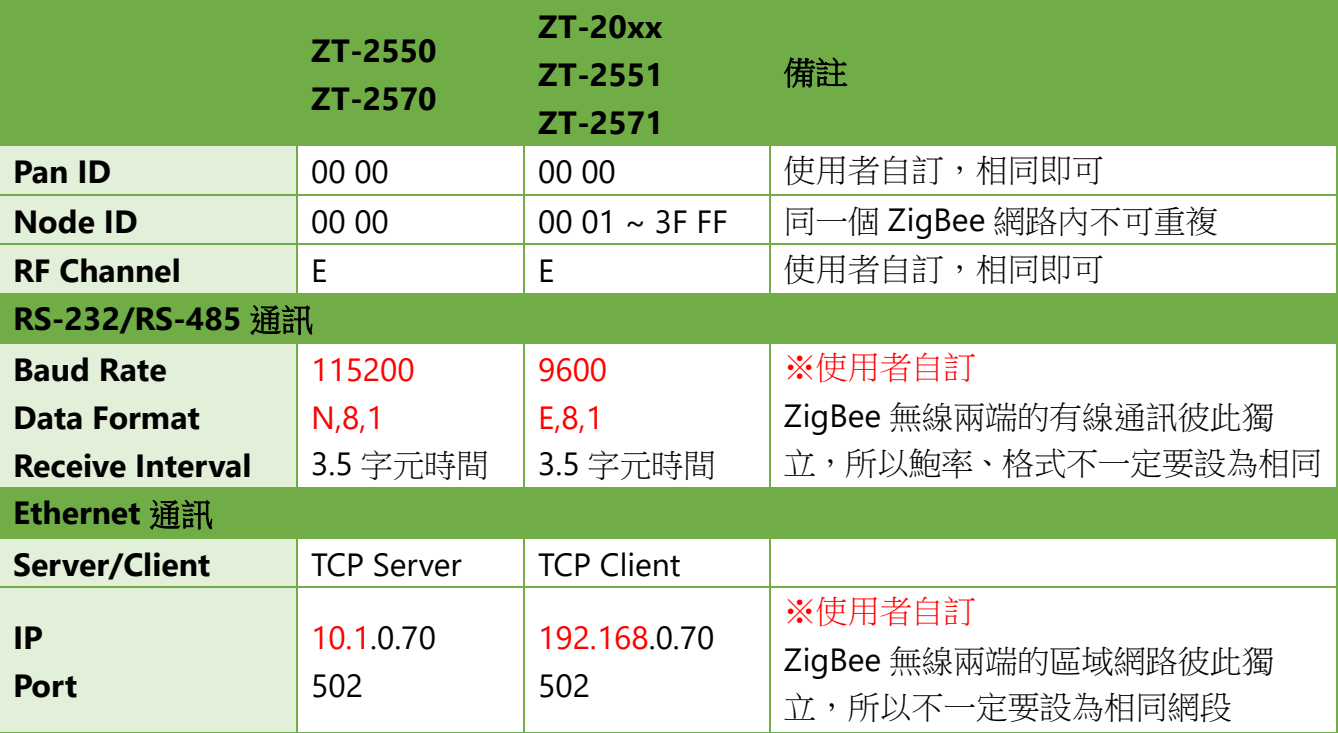

#### **<**提醒**>**

如果不使用 Ethernet 介面通訊,請勿開啟 TCP Client 功能,否則將導致 ZT 模組不斷嘗試對遠 端建立連線,將導致通訊閉塞。

<span id="page-20-1"></span>4.4.1. 一般透明傳輸

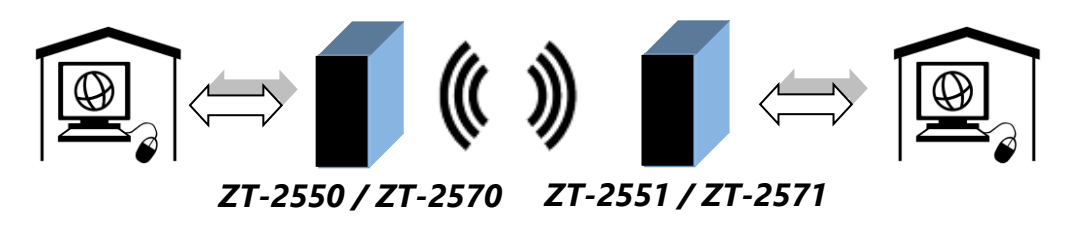

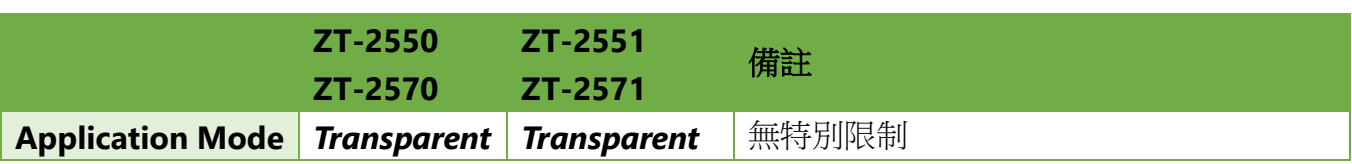

## <span id="page-21-0"></span>4.4.2. Modbus RTU 設備通訊

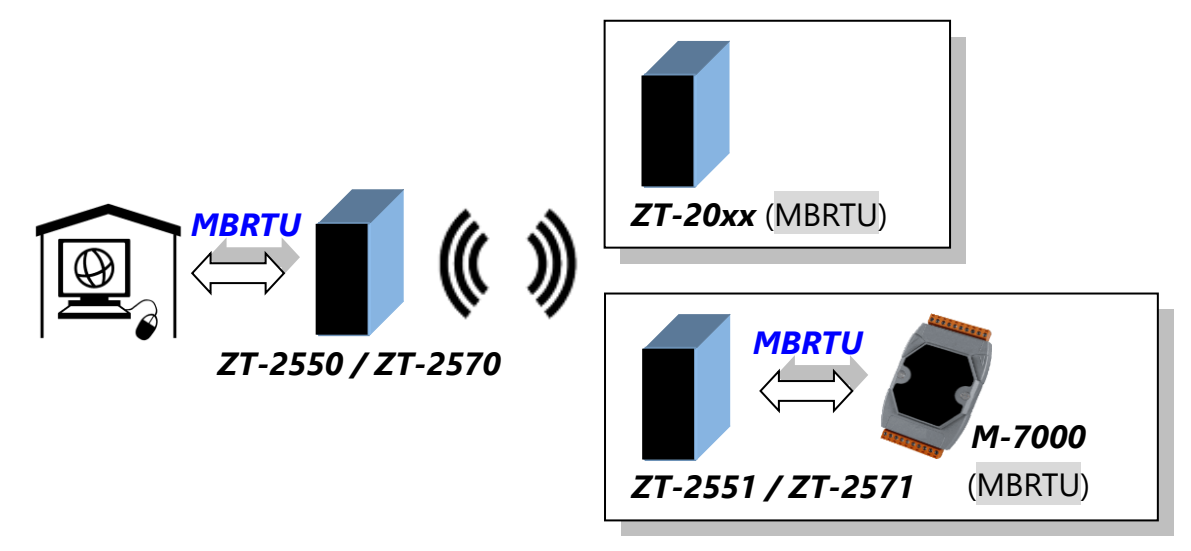

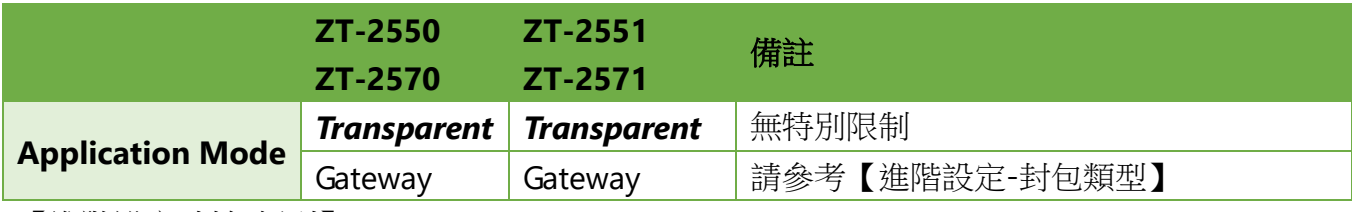

【進階設定-封包類型】

i. ZT-2550/ZT-2570 在 Gateway 模式下預設使用「單播」封包,ZT-2551/71 只能夠連接與相 同位址的 Modbus RTU 設備通訊,例如:

- Node ID 0x0001 的 ZT-2551/71 只可連接站號#01 的 Modbus RTU 設備
- Node ID 0x0002 的 ZT-2551/71 只可連接站號#02 的 Modbus RTU 設備…依此類推。
- ii. 若 ZT-2551/71 要連接 2 個以上的 Modbus RTU 設備,請於進階設定,將 ZT-2550/70 的封 包類型調整為「廣播」,或是參考「7.2 DCON 與 MODBUS [設備通訊優化」](#page-30-0)設定轉址表。

## <span id="page-21-1"></span>4.4.3. Modbus RTU 主機與 Modbus TCP 設備通訊

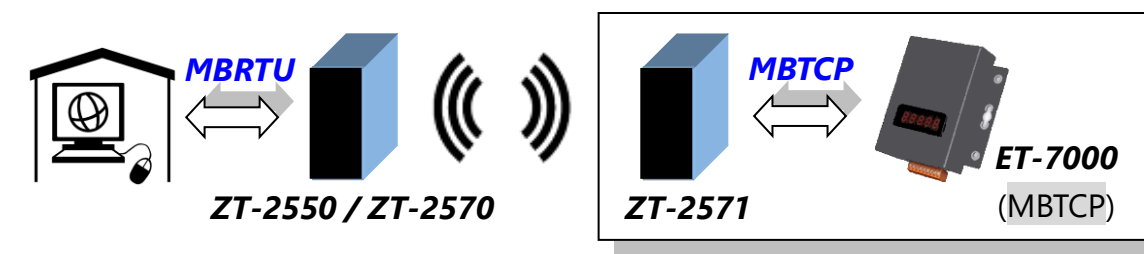

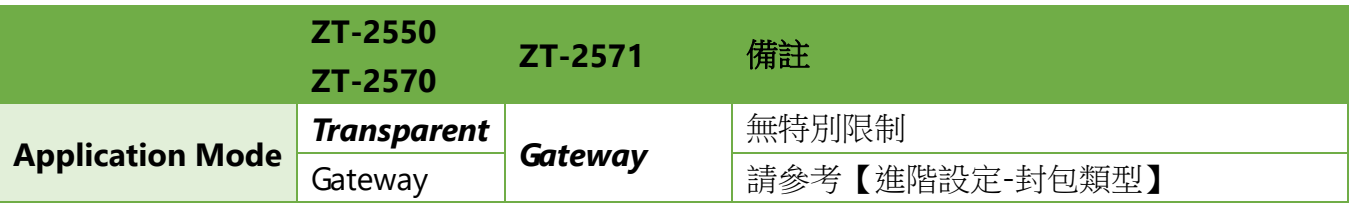

【進階設定-封包類型】

- i. ZT-2550/ZT-2570 在 Gateway 模式下預設使用「單播」封包,ZT-2571 只能夠連接與相同 位址的 Modbus TCP 設備通訊,例如:
	- Node ID 0x0001 的 ZT-2571 只可連接站號#01 的 Modbus TCP 設備
	- Node ID 0x0002 的 ZT-2571 只可連接站號#02 的 Modbus TCP 設備…依此類推。

#### **ICP DAS, ZT-2570/ZT-2571** 使用者手冊**,** 版本 **v1.4 Page 19** 版權所有02013 泓格科技股份有限公司,保留所有權利。

## <span id="page-22-0"></span>4.4.4. Modbus TCP 設備通訊

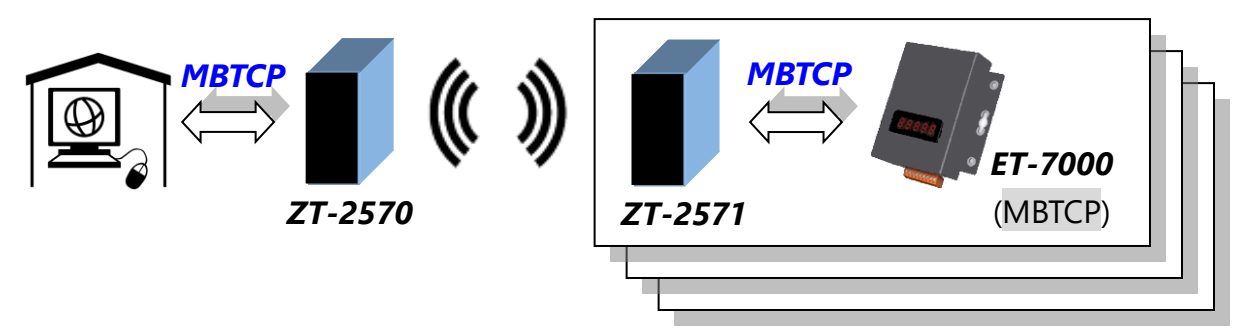

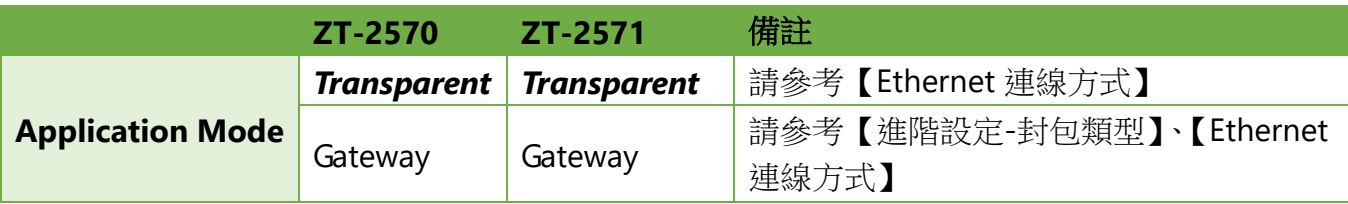

【進階設定-封包類型】

- i. ZT-2570 在 Gateway 模式下預設使用「單播」封包,ZT-2571 只能夠連接與相同位址的 Modbus TCP 設備通訊,例如:
	- Node ID 0x0001 的 ZT-2571 只可連接站號#01 的 Modbus TCP 設備
	- Node ID 0x0002 的 ZT-2571 只可連接站號#02 的 Modbus TCP 設備…依此類推。

#### 【Ethernet 連線方式】

- i. ZT-2571 作為 TCP Client,只能連接一個 Modbus TCP 設備 (例如:ET-7000)。
- ii. 由於 ZigBee 無線通訊不包含 TCP/IP 協議資訊, 所以 ZT-257x 不會將兩個獨立區域網路合 併為一個區域網路;換句話說,控制器透過 ZT-2570 採集遠端 Modbus TCP 設備的資訊時, 建線的目標位址都是 ZT-2570 的 IP,並以 Modbus TCP 設備的位址來區別不同設備。

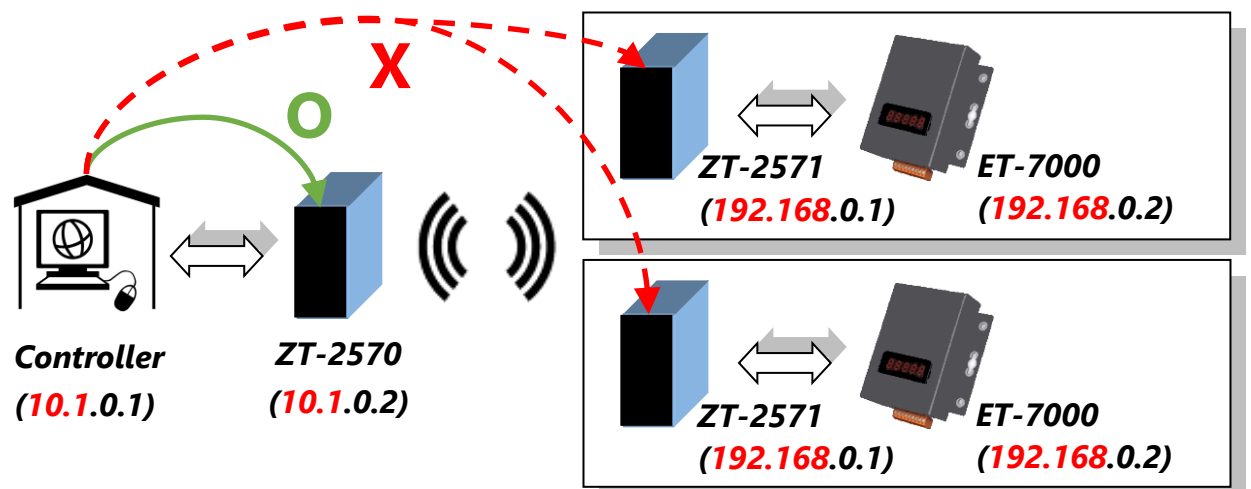

## <span id="page-23-0"></span>4.4.5. Modbus TCP 主機與 Modbus RTU 設備通訊

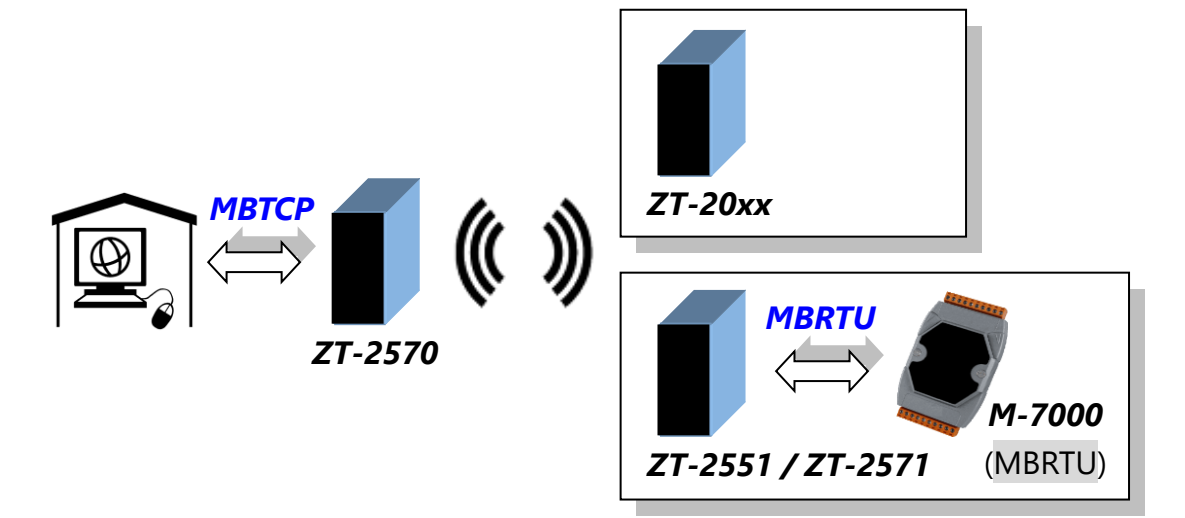

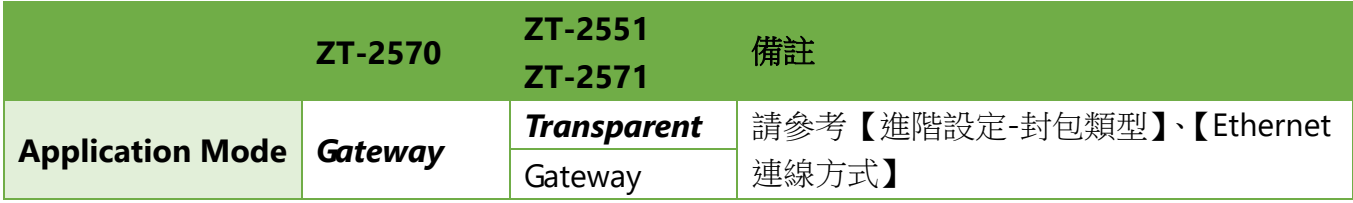

【進階設定-封包類型】

- i. ZT-2570 在 Gateway 模式下預設使用「單播」封包,ZT-2551/71 只能夠連接與相同位址的 Modbus RTU 設備通訊,例如:
	- Node ID 0x0001 的 ZT-2551/71 只可連接站號#01 的 Modbus RTU 設備
	- Node ID 0x0002 的 ZT-2551/71 只可連接站號#02 的 Modbus RTU 設備…依此類推。
- ii. 若 ZT-2551/71 要連接 2 個以上的 Modbus RTU 設備,請於進階設定,將 ZT-2570 的封包 類型調整為「廣播」,或是參考「7.2 DCON 與 MODBUS [設備通訊優化」](#page-30-0)設定轉址表。

【Ethernet 連線方式】

i. 控制器透過 ZT-2570 採集遠端 Modbus RTU 設備的資訊時,連線的目標位址是 ZT-2570 的 IP,並以 Modbus RTU 設備的位址來區別不同設備。

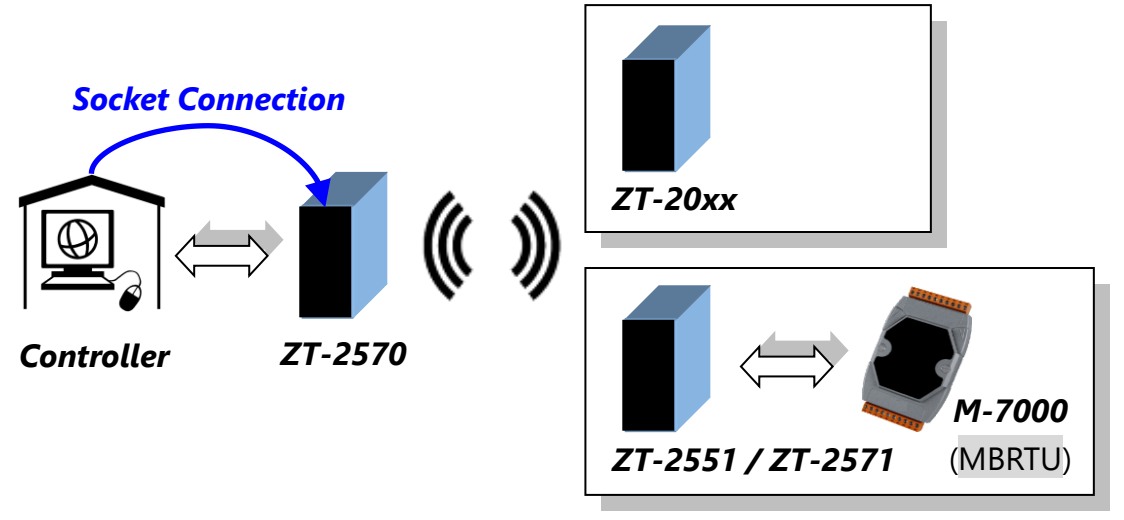

**ICP DAS, ZT-2570/ZT-2571** 使用者手冊**,** 版本 **v1.4 Page 21** 版權所有02013 泓格科技股份有限公司,保留所有權利。

<span id="page-24-0"></span>4.4.6. 同時與 Modbus RTU 與 Modbus TCP 設備通訊

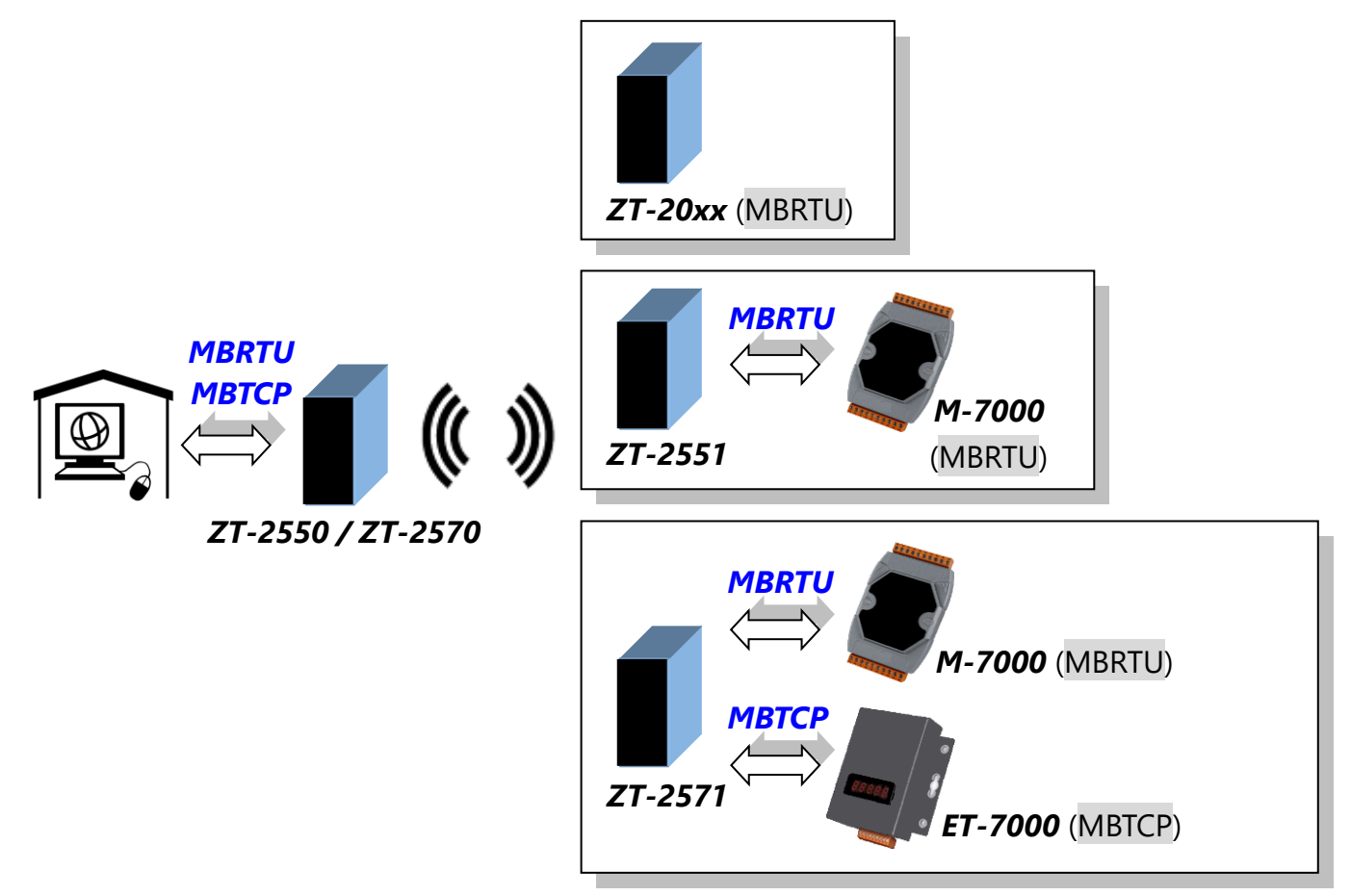

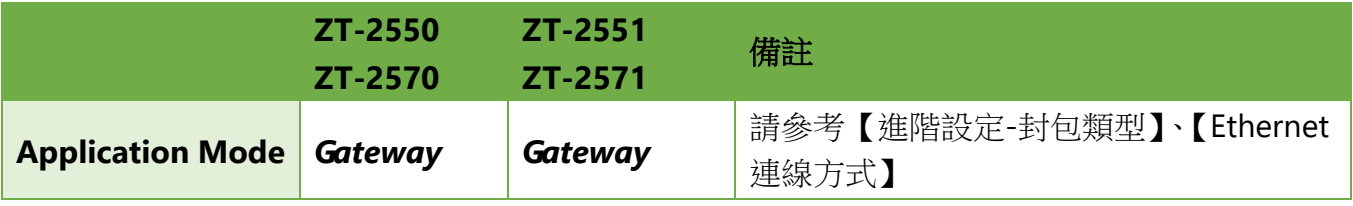

【進階設定-封包類型】

- i. ZT-2550/ZT-2570 在 Gateway 模式下預設使用「單播」封包,ZT-2551/71 只能夠連接與相 同位址的 Modbus RTU/TCP 設備通訊, 例如:
	- Node ID 0x0001 的 ZT-2551/71 只可連接站號#01 的 Modbus RTU/TCP 設備
	- Node ID 0x0002 的 ZT-2551/71 只可連接站號#02 的 Modbus RTU/TCP 設備
	- … 依此類推。

【Ethernet 連線方式】

- i. ZT-2571 作為 TCP Client,只能連接一個 Modbus TCP 設備 (例如:ET-7000)。
- ii. 由於 ZigBee 無線通訊不包含 TCP/IP 協議資訊,所以 ZT-257x 不會將兩個獨立區域網路合 併為一個區域網路;換句話說,控制器透過 ZT-2570 採集遠端 Modbus TCP 設備的資訊時, 連線的目標位址都是 ZT-2570 的 IP,並以 Modbus TCP 設備的位址來區別不同設備。

## <span id="page-25-0"></span>4.5 測試通訊

當設定完成後,請將指撥開關調整至[ZBRUN],並將 ZT-257x 斷電重開。

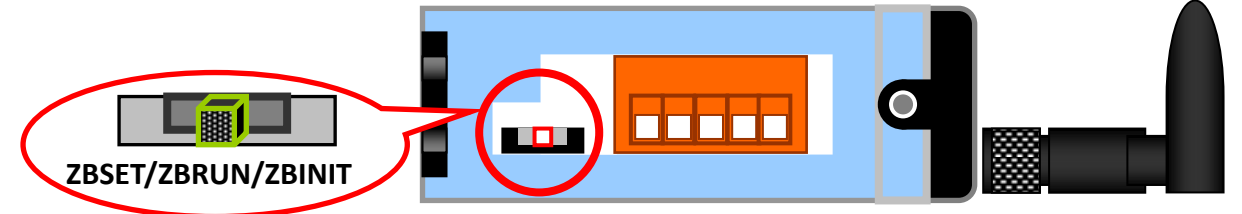

再確認 ZT-2000 子機的 ZBNET LED 指示燈是否恆亮, 若為恆亮時, 則代表連線 建立,此時即可測試各通訊埠是否正確動作。

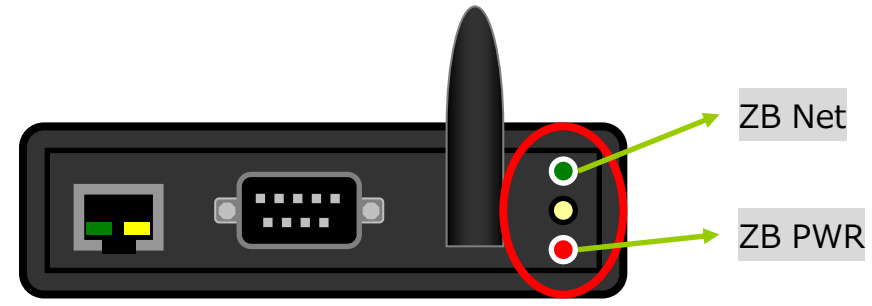

#### A. 測試串列埠

✔ 方法一:使用 PC 同時連結 ZT-2570 及 ZT-2571 的 RS-232 或 RS-485,並使用串列埠軟體 模擬資料互傳,以測試通訊是否成功。

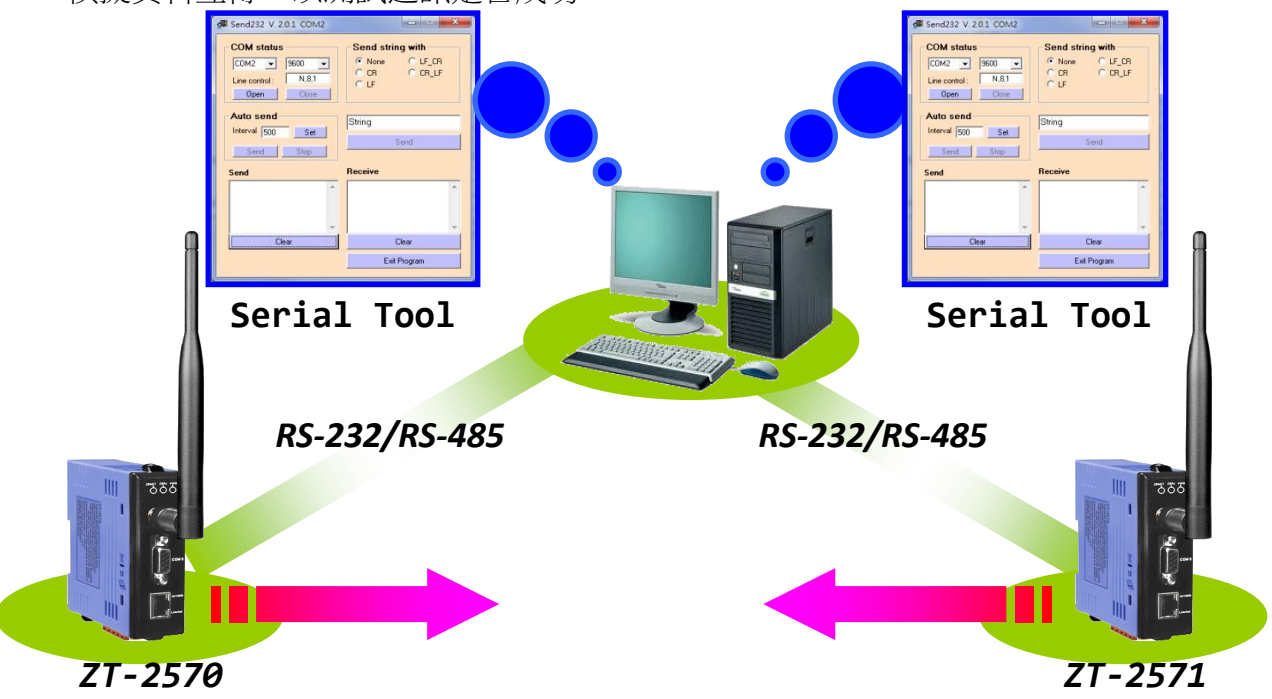

 方法二:使用 PC 下載 DCON Utility,以 RS-232/RS-485 連結 ZT-2570 並遠端控制 ZT-2000 I/O 模組, 以確認是否建立通訊。

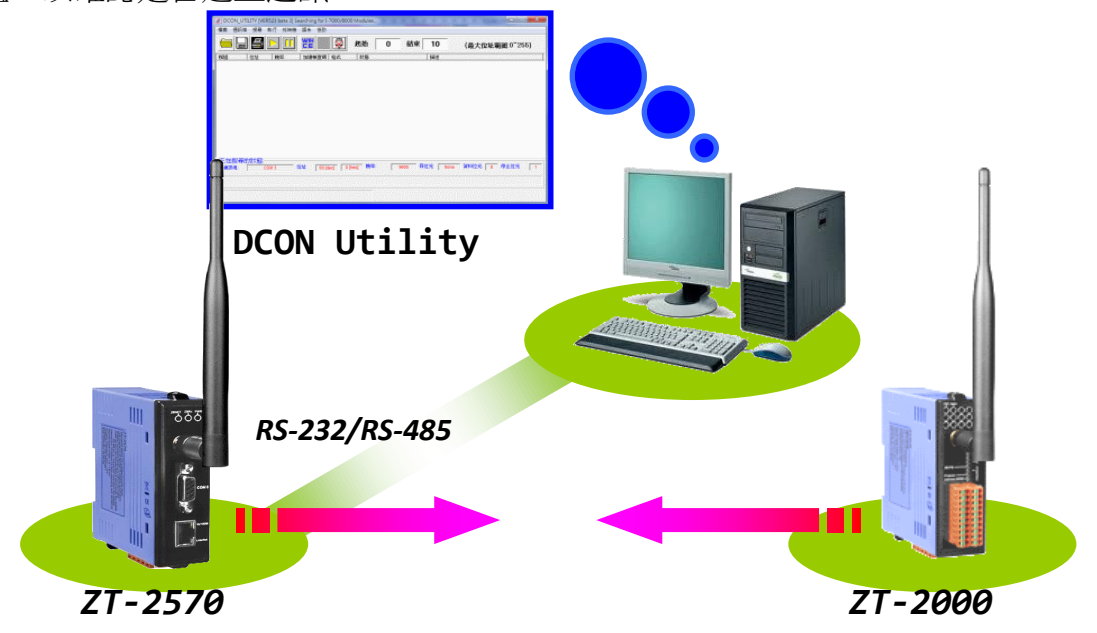

- 註 1:DCON Utility 下載點為: https://www.icpdas.com/en/product/guide+Software+Utility\_Driver+DCON\_\_Utility\_\_Pr o
- 註 2: 若電腦無安裝 Serial Port 軟體時,可使用 MiniOS Utility 目錄底下的 Send232 以利測試, 路徑為\ICPDAS\MiniOS7\_Utility\bin\Send232.exe
- B. 測試網路
- ✔ 方法一: 使用 PC 同時連結 ZT-2570 及 ZT-2571 的 Ethernet, 並使用 TCP 軟體模擬資料互 傳,以測試通訊是否成功。
- ✔ 方法二: 使用 PC 下載 EZ Data Logger 作為 TCP Client, 且 ZT-2570 為 Server 並建立連線, 以遠端控制 ZT-2000 I/O 模組,以確認是否建立通訊。

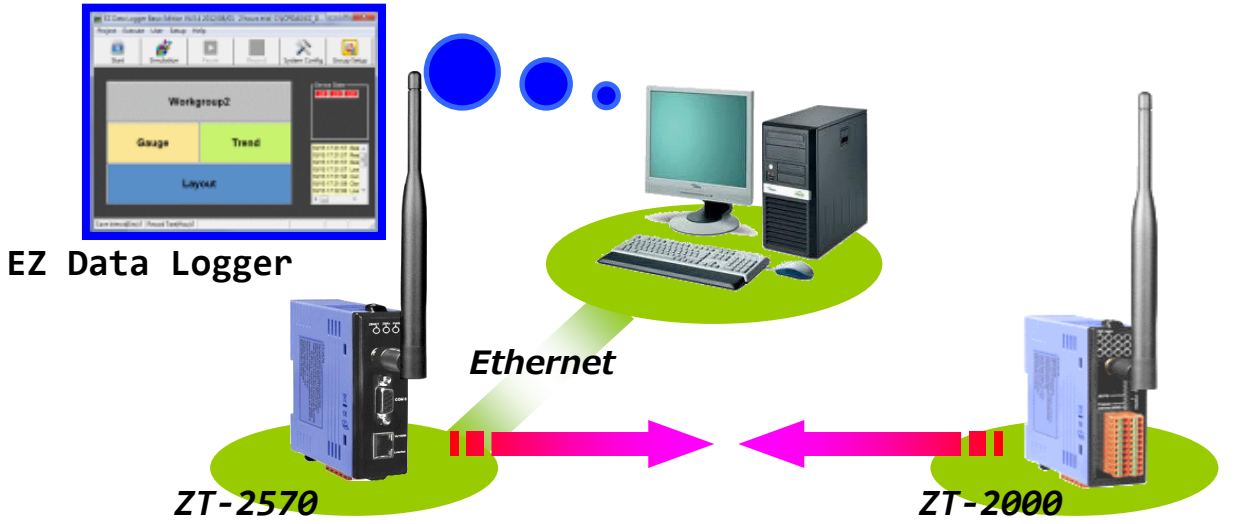

**ICP DAS, ZT-2570/ZT-2571** 使用者手冊**,** 版本 **v1.4 Page 24** 版權所有02013 泓格科技股份有限公司,保留所有權利。

<span id="page-27-0"></span>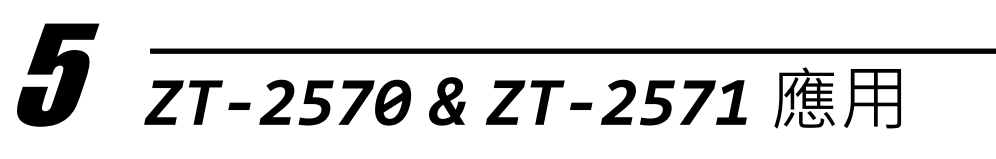

(1) ZT-257x 系列適用於佈線困難且通訊速率不高的環境中。 例如:I/O 節點橫越大樓、馬路、排水溝…

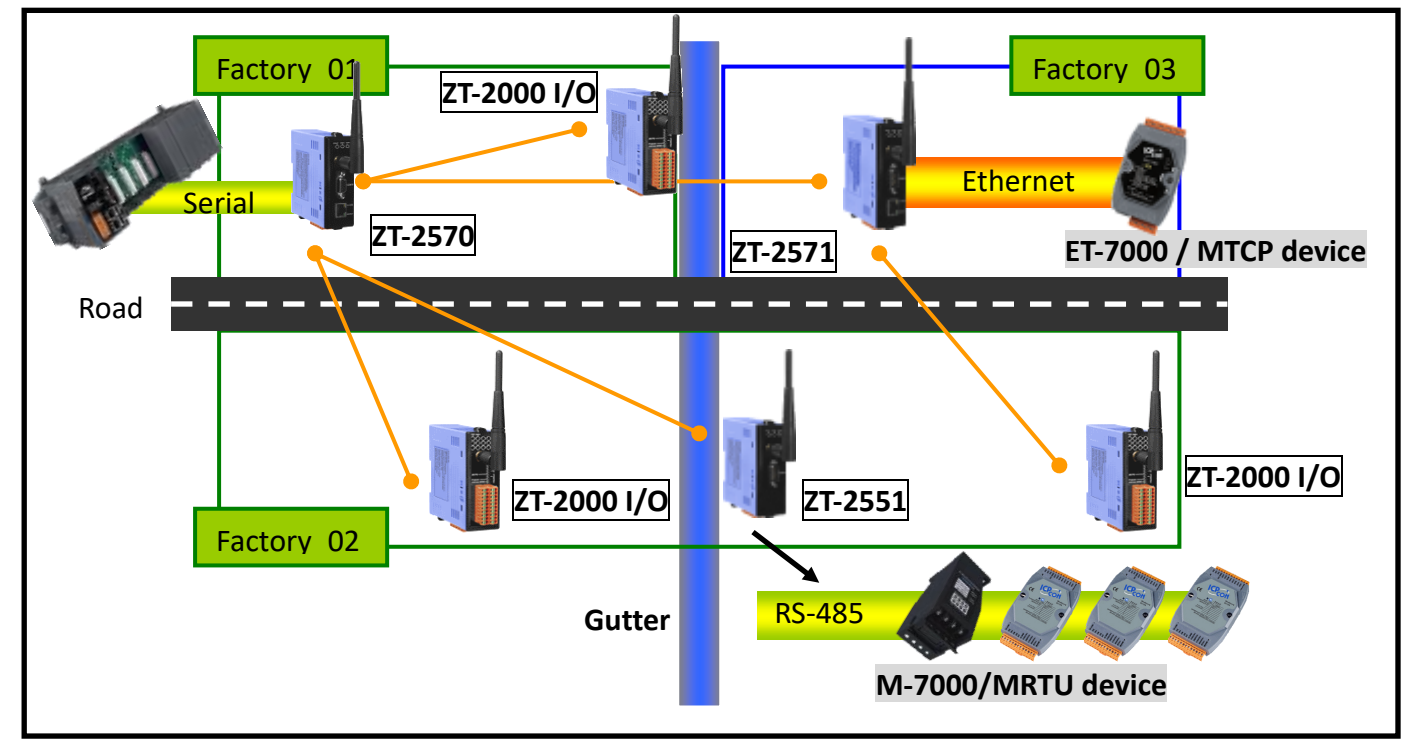

(2) ZT-257x 系列適用於智能控制的環境中。

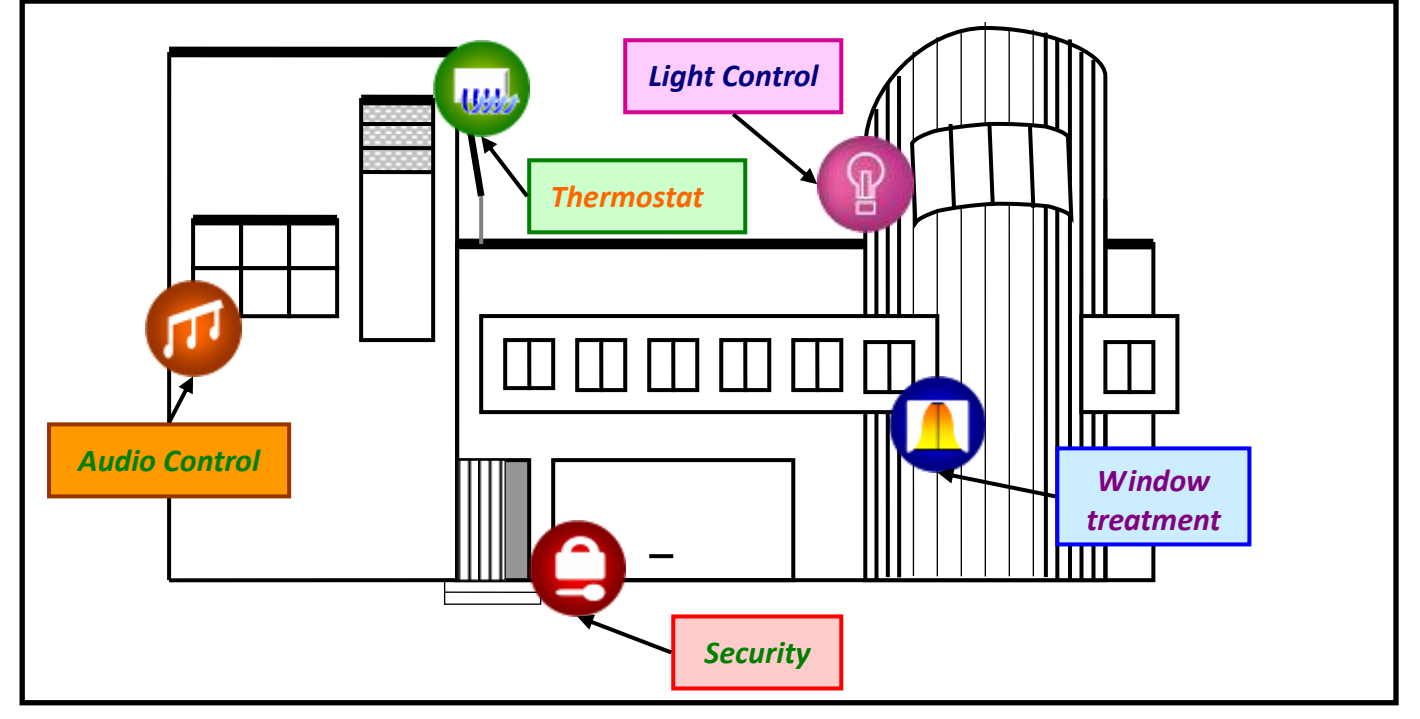

**ICP DAS, ZT-2570/ZT-2571** 使用者手冊**,** 版本 **v1.4 Page 25** 版權所有02013 泓格科技股份有限公司,保留所有權利。

<span id="page-28-0"></span>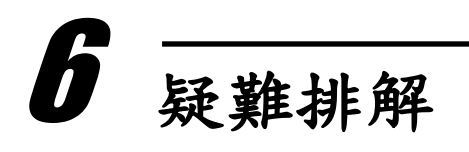

<span id="page-28-1"></span>6.1 技術支援

若使用上遭遇任困難時,可依下列步驟,將模組設定參數載入至檔案,並將該 檔及問題描述傳至service@icpdas.com信箱,將有專人為您服務:

a. 將ZT-257x模組切至[ZBSET]並斷電重開,使用ZT設定軟體並進入到設定頁面, 並選擇[Save Log]

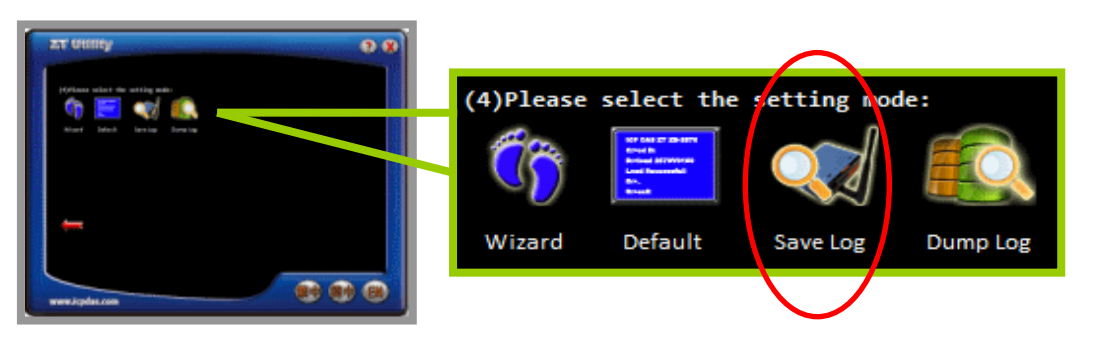

b. 請在[另存檔案]視窗鍵入檔案路徑及名稱,並等待設定參數讀取完畢,再將該 檔案及問題內容傳送至service@icpdas.com信箱。

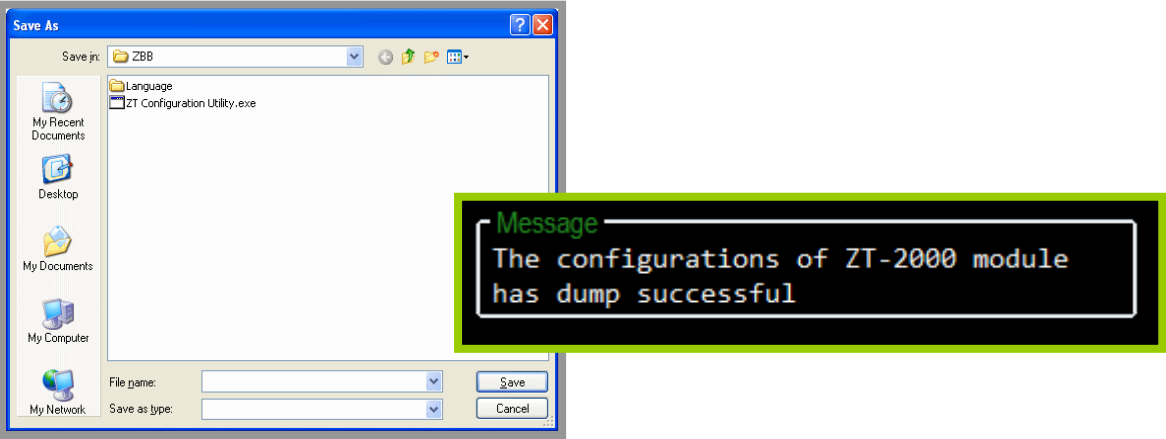

<span id="page-29-0"></span>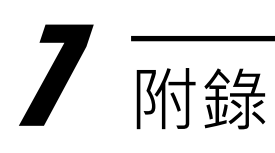

## <span id="page-29-1"></span>7.1 LED狀態指示燈

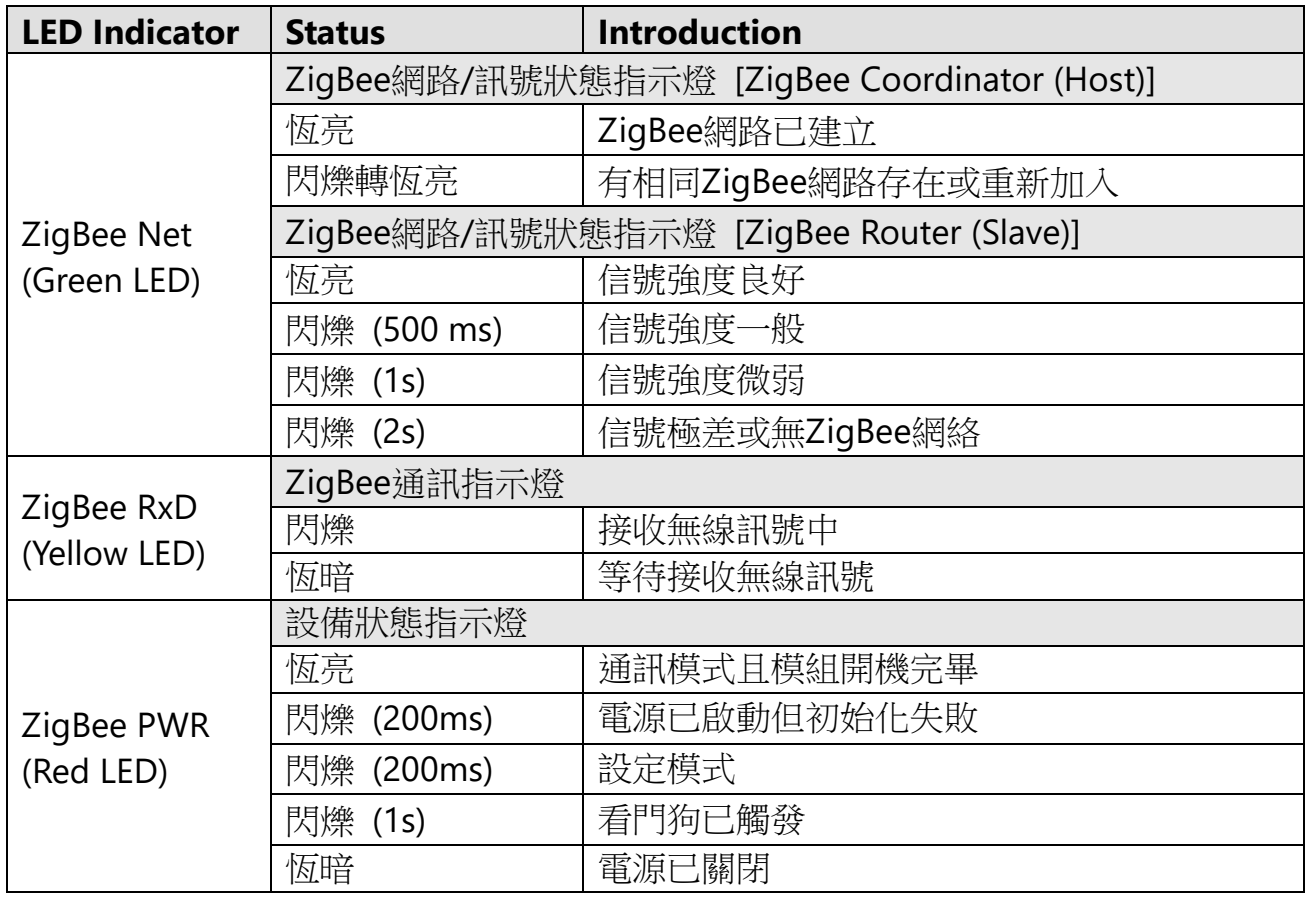

## <span id="page-30-0"></span>7.2 DCON與MODBUS設備通訊優化

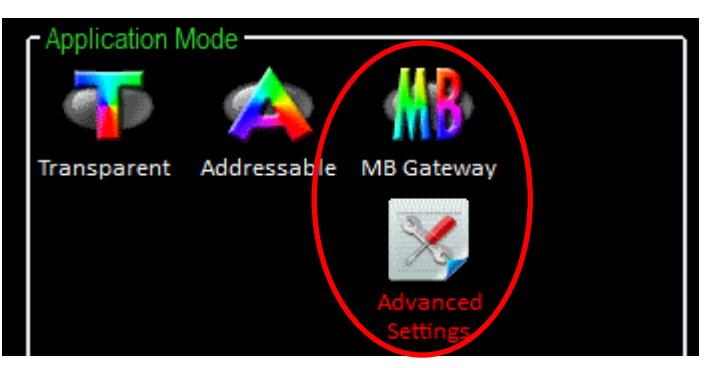

ZigBee本身定義為低速率、低功耗的無線傳輸協定。因此為了避免ZigBee網路過多 的資料負載,泓格科技ZT-2000系列模組提供了一個專為DCON、Modbus通訊協議的資 料傳輸模式: Gateway Mode, 其中可選擇使用廣播封包或是單播封包來傳送無線資料。

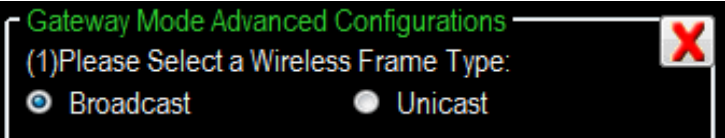

一旦使用者使用"單播封包"的方式來傳遞無線資料時,其傳遞的資料內容僅接受 DCON或是Modbus通訊協議,此時DCON與Modbus指令內的「位址」(Address),除了 作為目的端I/O模組的位址識別,還會被作為欲接收的ZigBee模組位址之用。

因此,ZigBee模組的Node ID與DCON、Modbus的位址必須設為相同,資料才有辦 法順利傳遞,如下所示:

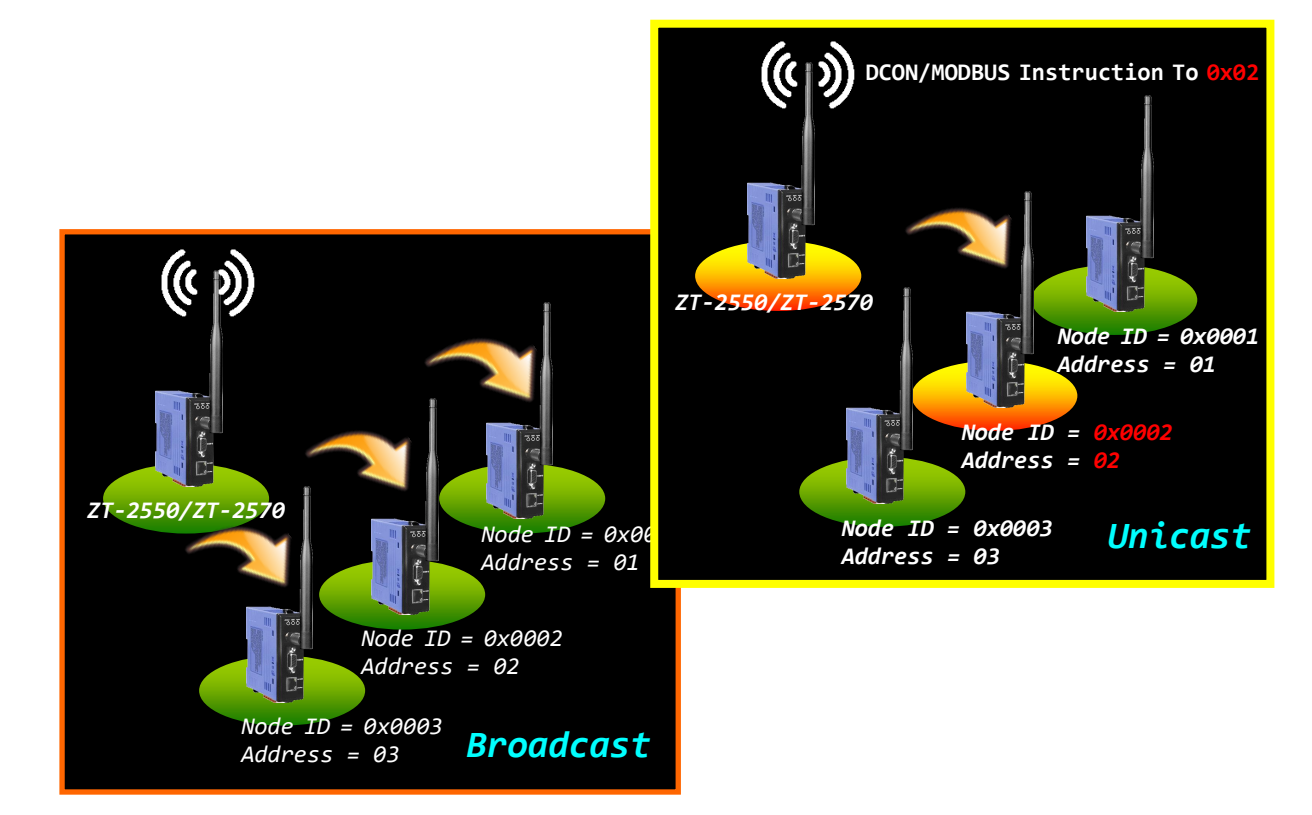

**ICP DAS, ZT-2570/ZT-2571** 使用者手冊**,** 版本 **v1.4 Page 28** 版權所有02013 泓格科技股份有限公司,保留所有權利。

但在某些應用中,單一ZT-2551或是ZT-2571模組必須同時並聯多個DCON或是 Modbus設備,方能符合現地需求。此時,一個ZigBee模組的Node ID無法對應到所有並 聯的多個DCON、Modbus設備的位址,如下所示:

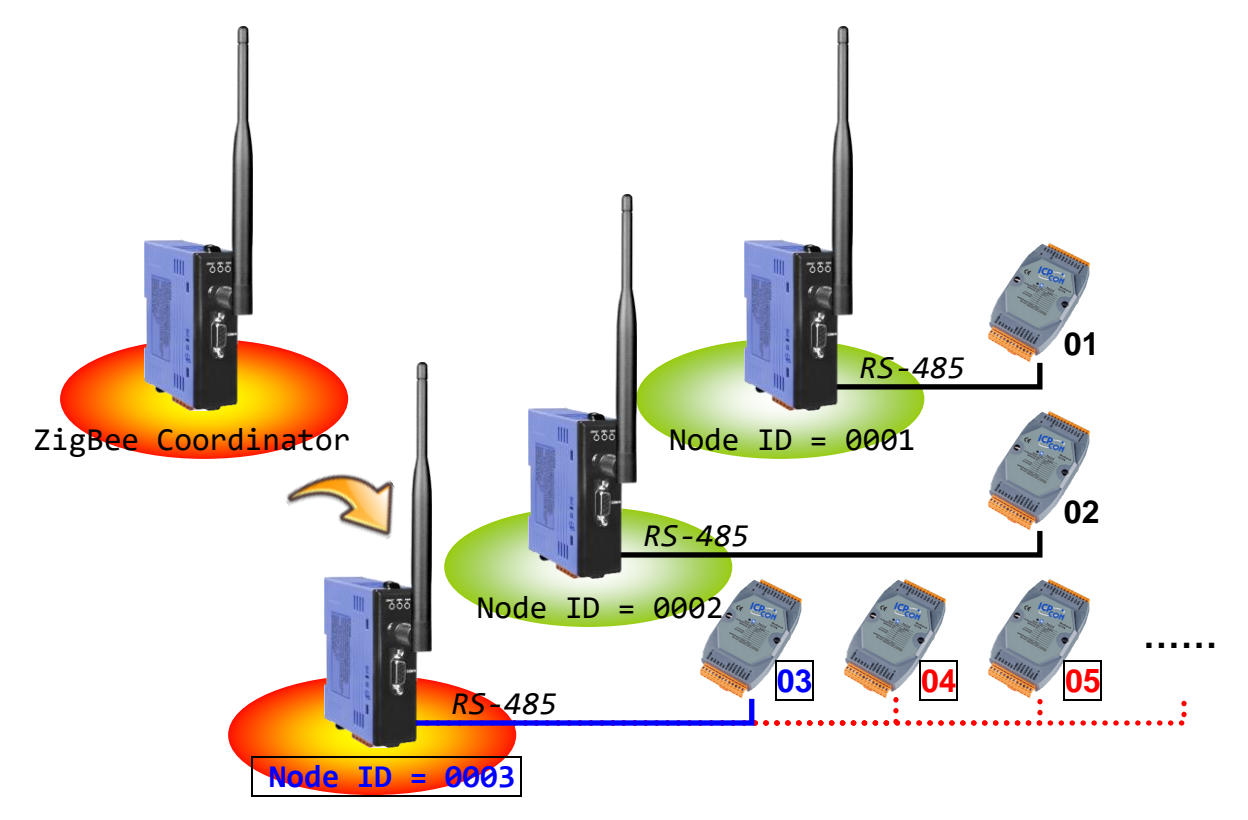

此時,泓格科技的ZT-2000系列模組,提供位址重新對應定址的功能;透過預設使用 者定義的位址對應關係,DCON及Modbus命令會被傳送到正確的ZigBee設備上,並且再 傳遞給後端的DCON或Modbus設備,以完成無線資料傳輸。而使用者定義的預設對應位 址,可輕易地透過ZT-2000 Configuration Utility完成。

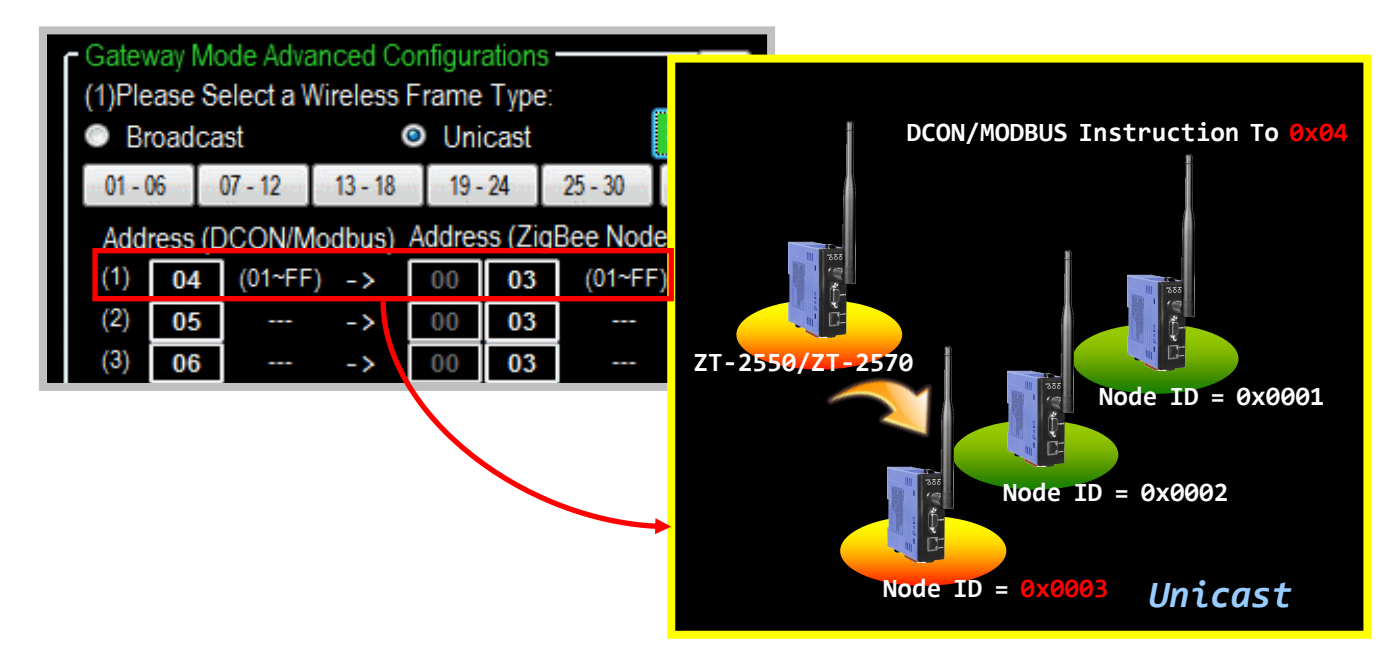

**ICP DAS, ZT-2570/ZT-2571** 使用者手冊**,** 版本 **v1.4 Page 29** 版權所有02013 泓格科技股份有限公司,保留所有權利。

## <span id="page-32-0"></span>7.3 無定址設備無線通訊

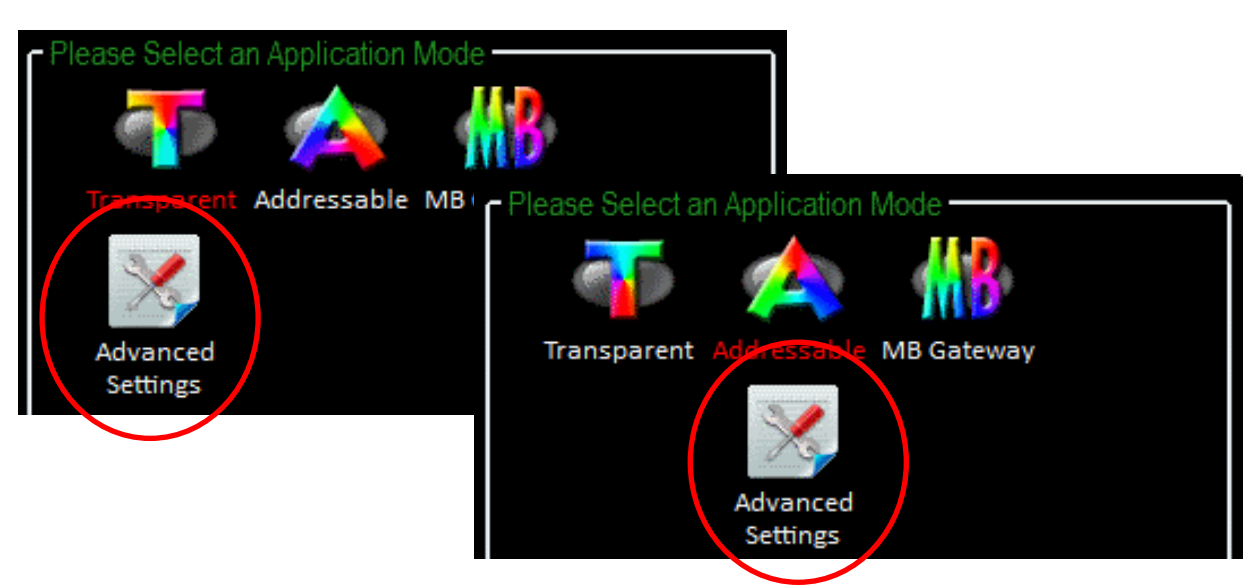

在部分應用中,其使用者的設備採取主動回傳數據,並且此數據不帶有位址資訊提 供辨識,一旦多個無定址設備同時主動透過ZigBee來傳遞數據時,使用者的上位控制器 將無法識別該筆資訊從何無定址設備所發送,將造成處理資料的困難。

舉例來說,當有數個Barcode Reader或是數個RS-232設備欲透過ZT-2551模組,將 資料透過ZT-2550回傳給上位控制器時,因ZigBee網路內的ZT-2551皆透過同一個 ZT-2550回傳資料至上位控制器,故上位控制器無法識別資料來源。

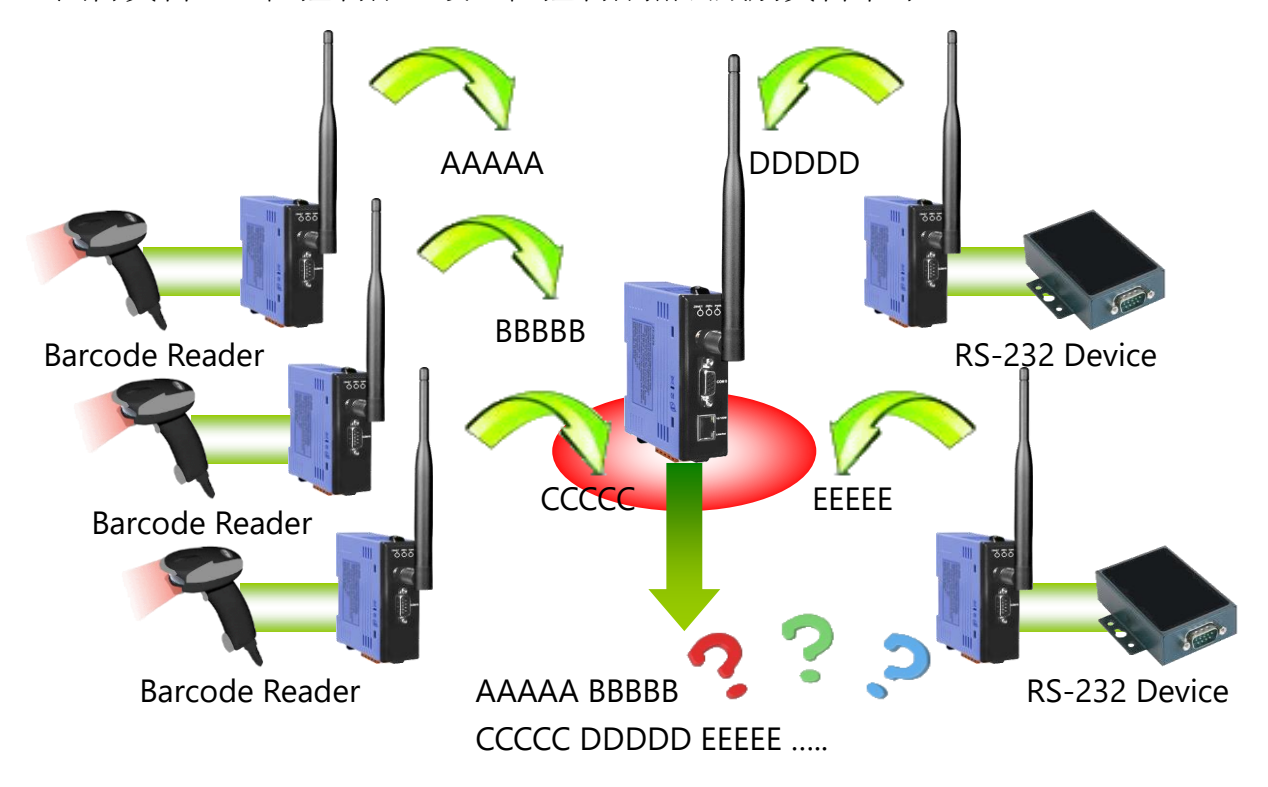

為了無定址設備無線通訊應用,ZT-255x模組與ZT-257x模組在透明傳輸模式 (Transparent Mode)與定址模式(Addressable Mode)皆提供了進階設定選項,透過此進階 功能設定,使用者可以決定是否輸出資料來源端位址(ZigBee Node ID)的資訊,以利使 用者程式進行邏輯判斷。

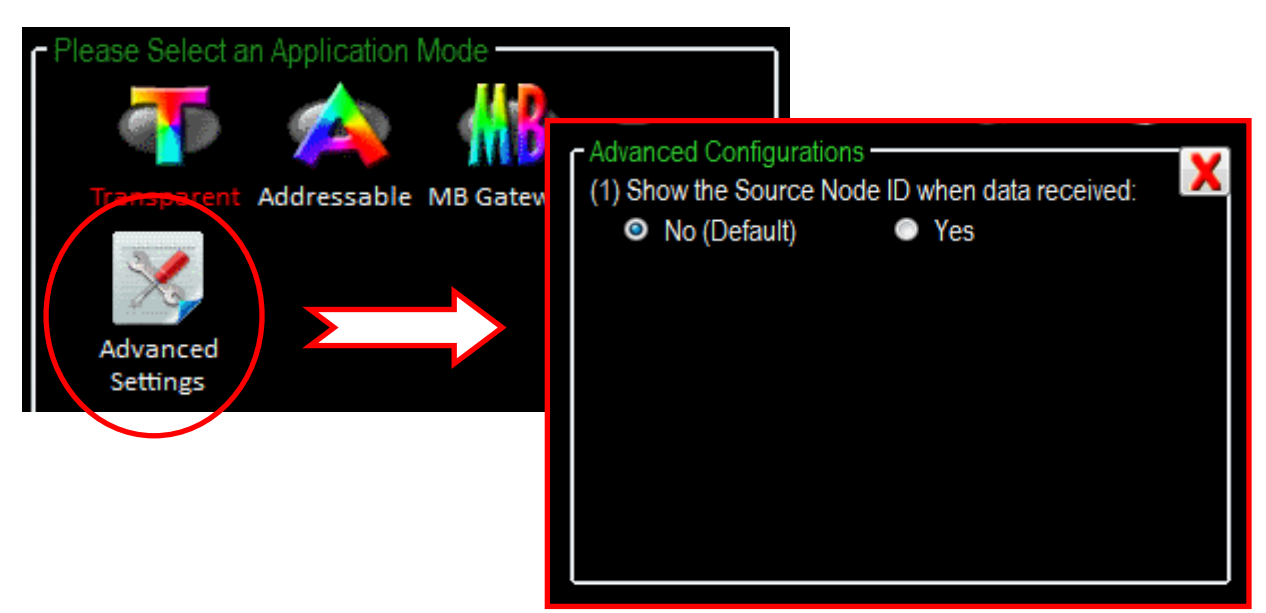

一旦使用者在ZT-255x模組或是ZT-257x模組開啟此進階功能時,當該模組接收到無 線數據,其來源端位址資訊將以":AAAA"的格式加在原始數據的前端,並且透過預設 通訊埠輸出,如下圖所示:

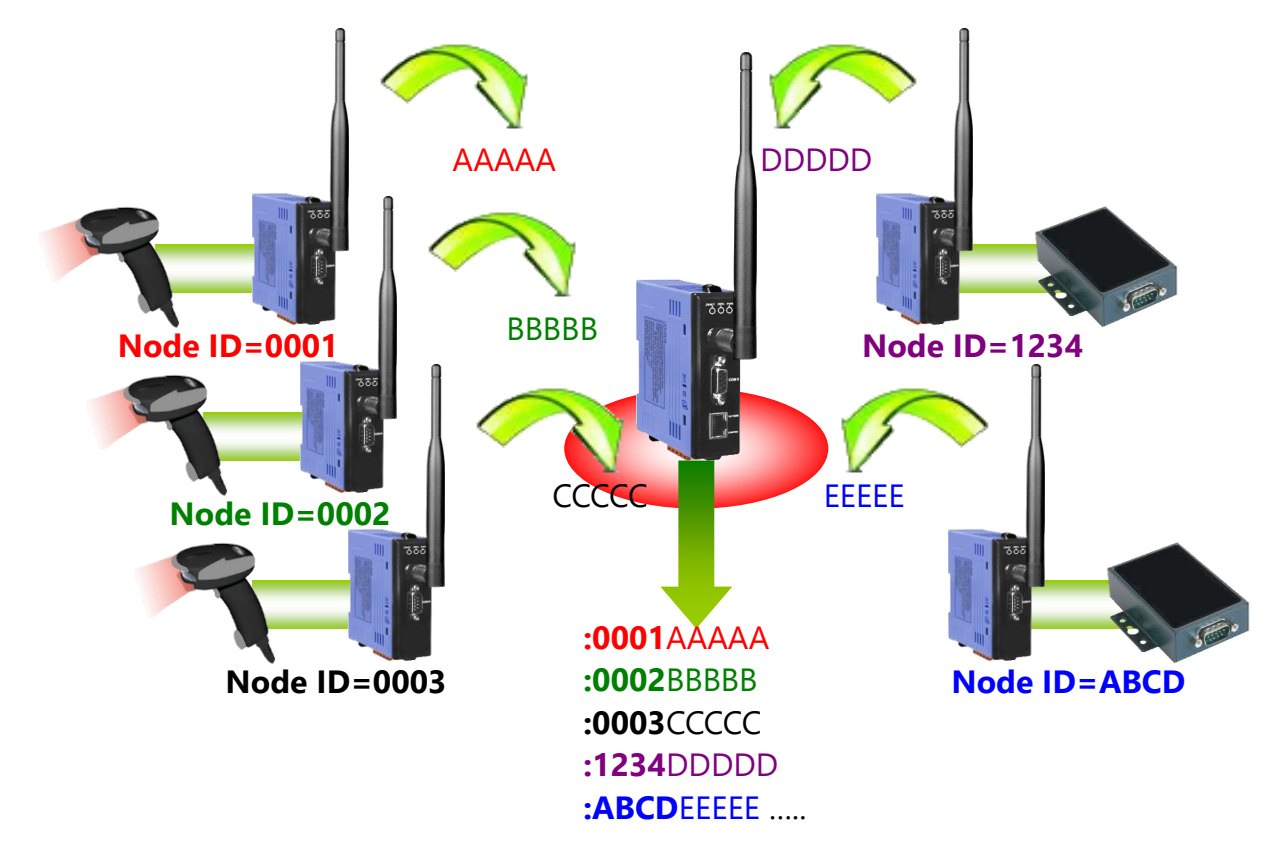

**ICP DAS, ZT-2570/ZT-2571** 使用者手冊**,** 版本 **v1.4 Page 31** 版權所有02013 泓格科技股份有限公司,保留所有權利。